# **SSS SIEDLE**

**Siedle Vario Siedle Classic Siedle Steel**

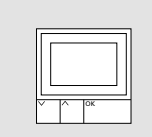

## **DRM 612-02**

Produktinformation **Display-Ruf-Modul**

Product information **Display call module**

Information produit **Module d'affichage d'appels**

Opuscolo informativo sul prodotto **Modulo di chiamata a display**

Productinformatie **Display oproepmodule**

Produktinformation **Displayopkaldsmodul**

Produktinformation **Display-anropsmodul**

Información de producto **Módulo de llamada con display**

Informacja o produkcie **Moduł wyświetlacza wywołania**

Информация о продуктах **Модуль вызова с дисплеем**

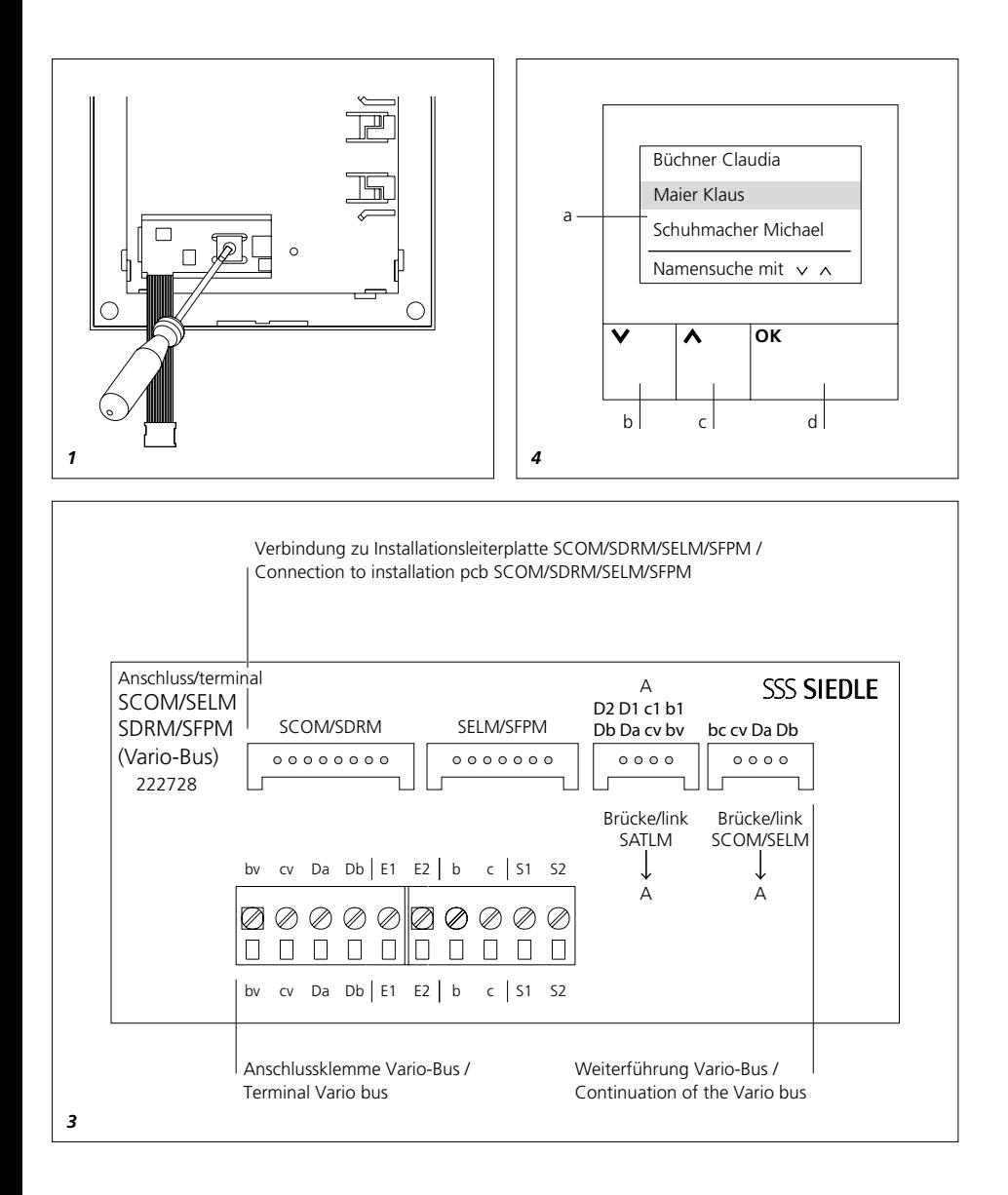

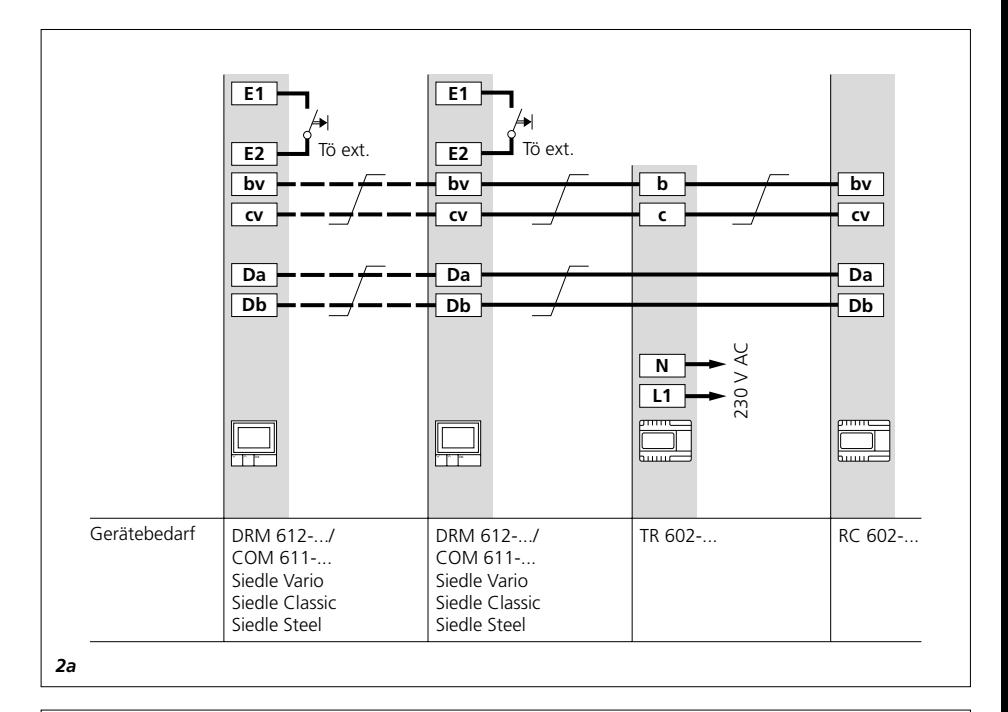

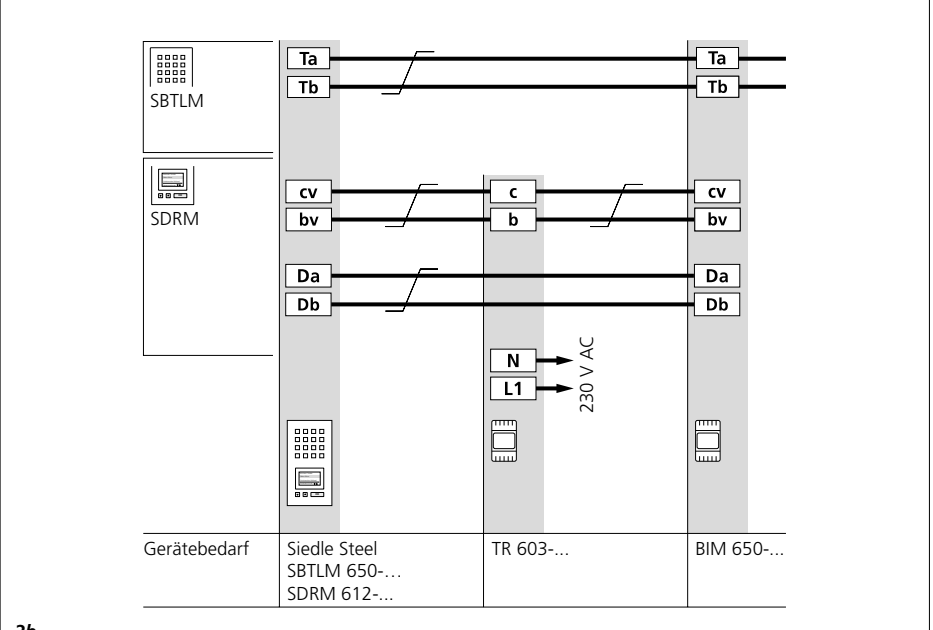

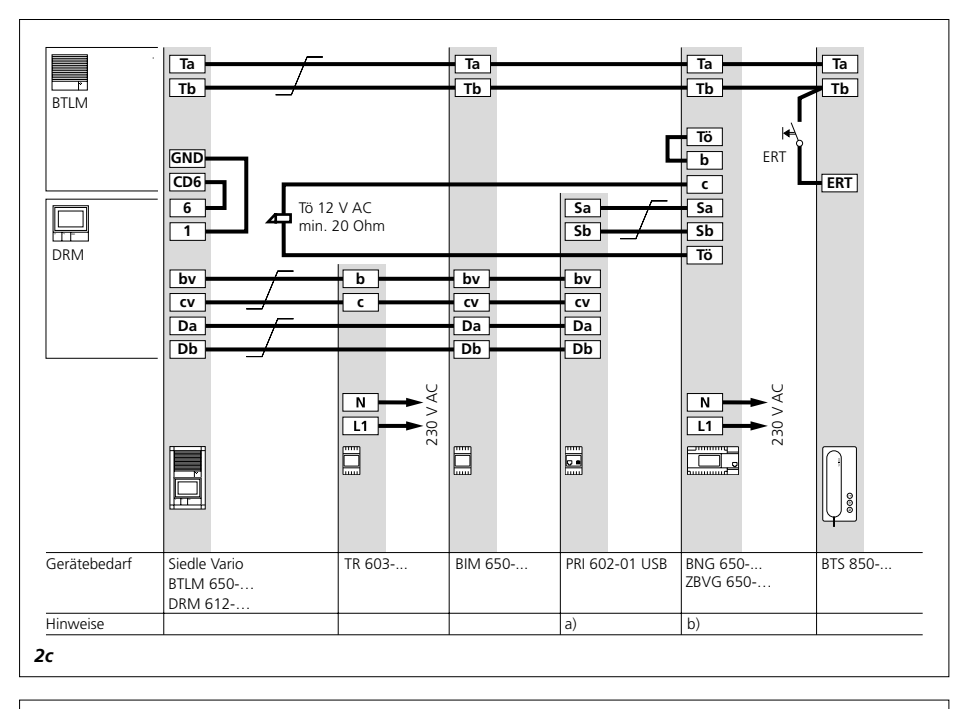

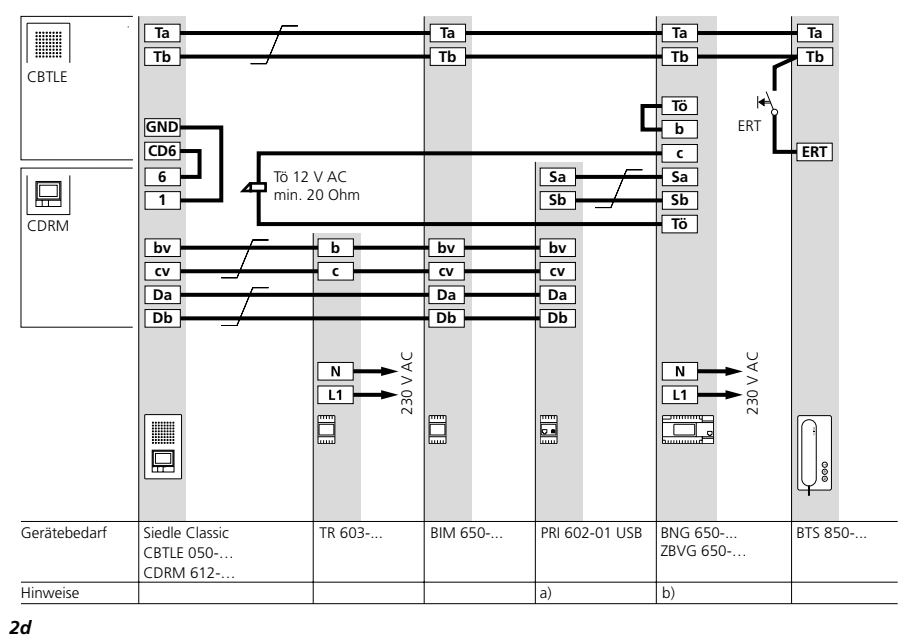

## **Anwendung**

Display-Ruf-Modul als Eingabeeinheit mit 4-zeiligem Display zum Absetzen von Türrufen.

## **Elektrische Spannung**

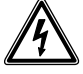

Einbau, Montage und Servicearbeiten elektrischer Geräte dürfen ausschließlich durch eine Elektro-Fachkraft erfolgen.

## **Betriebsbedingungen beachten!**

Beachten Sie bei der Montage die Lichtverhältnisse, da diese die Lesbarkeit des Displays beeinträchtigen können.

Vermeiden Sie:

- direktes Gegenlicht
- direkte Sonneneinstrahlung
- spiegelnde Flächen
- direkte Lichtquellen wie Strahler

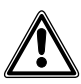

Direkte Sonneneinstrahlung / lang andauernde Hitzeeinwirkung vermeiden: Sind Geräte für längere Zeit den Sonnenstrahlen ausgesetzt, kann die Temperatur der Geräteoberfläche oder im Geräteinneren die für den Betrieb maximal zugelassene Umgebungstemperatur übersteigen. Beachten Sie den zugelassenen Temperaturbereich.

## **Reichweite**

Das im gesamten Vario-Bus verlegte Leitungsnetz darf 2000 m nicht überschreiten. Der Schleifenwiderstand (Hin- und Rückleitung zwischen Funktionseinheit und Steuereinheit) darf 20 Ohm nicht überschreiten. Bei 0,8 mm Aderdurchmesser ergibt das eine Reichweite von ca. 260 m. Die Spannungsversorgung der Vario-Bus-Komponenten erfolgt über einen separaten Transformator TR 602-…/ TR 603-…

Es muss sichergestellt sein, dass die Versorgungsspannung bei maximaler

Stromaufnahme an jedem Gerät zu keiner Zeit 9 V AC unterschreitet.

## **Leitungsmaterial**

Für die Installation können Fernmelde- oder Schwachstromleitungen verwendet werden:

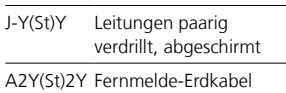

## **Klemmenbelegung**

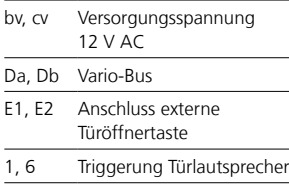

## *1 Adresseinstellung*

Die Vario-Bus-Adresse darf an allen angeschlossenen DRM 612-… im System nur einmal vergeben sein.

#### **Siedle Vario**

Zur Änderung der Vario-Bus-Adresse muss das ggf. bereits montierte Modul aus dem Montagerahmen der Türstation entnommen werden. **Siedle Classic**

Zur Änderung der Vario-Bus-Adresse kann das vormontierte Modul im Modulträger verbleiben. Ein bereits angeschlossener Klemmblock muss nicht abgeklemmt werden, dieser kann durch eine Linksdrehung gelöst werden.

#### **Siedle Steel**

Zur Änderung der Vario-Bus-Adresse muss das vormontierte Modul aus dem Modulträger entnommen werden.

#### **Installation**

• Um Türrufe im 1+n-System abzusetzen wird immer ein Ruf-Controller RC 602-… und ggf. mehrere Ruf-Controller-Erweiterungen RCE 602-… benötigt. • Im Siedle In-Home-System ist das

BIM 650-… erforderlich.

• Im Multi-System ist darauf zu achten, dass im TLC 640-… der Softwarestand ab 71.08 eingesetzt wird.

## **2 Anschlusspläne**

**1+n-Technik** *2a Ruf-Controller RC 602-…* **In-Home-Bus** *2b Siedle Steel 2c Siedle Vario 2d Siedle Classic*

## **Schaltplanhinweise**

*a) Um die Namensliste im DRM 612-… bei Bedarf per PC pflegen zu können, wird ein fest installiertes PRI 602-01 USB empfohlen. b) Türöffner 12 V AC, mindestens 20 Ohm verwenden (z. B. TÖ 615-…)*

## *3 Anschlussleiterplatte*

Bei Aufputz-Türstationen: Anschluss nicht über die Anschlussleiterplatten, sondern analog zu Siedle Vario über Klemmblöcke.

#### *4 Modulbeschreibung*

*a Display, 4-zeilige LCD-Anzeige mit 3 Namenszeilen und 1 Hilfezeile für Hinweise zu Tasten/Funktionen, je Zeile bis zu 18 Zeichen b Pfeiltaste "ab", um im Alphabet vorwärts zu blättern c Pfeiltaste "auf", um im Alphabet rückwärts zu blättern d OK-Taste, um den Ruf auszulösen oder um die Auswahl zu bestätigen*

## **Technische Daten**

Betriebsspannung: 12 V AC Betriebsstrom: max. 200 mA Schutzart: IP 54 Umgebungstemperatur:  $-20$  °C bis  $+55$  °C Abmessungen (mm) B x H x T: 99 x 99 x 27

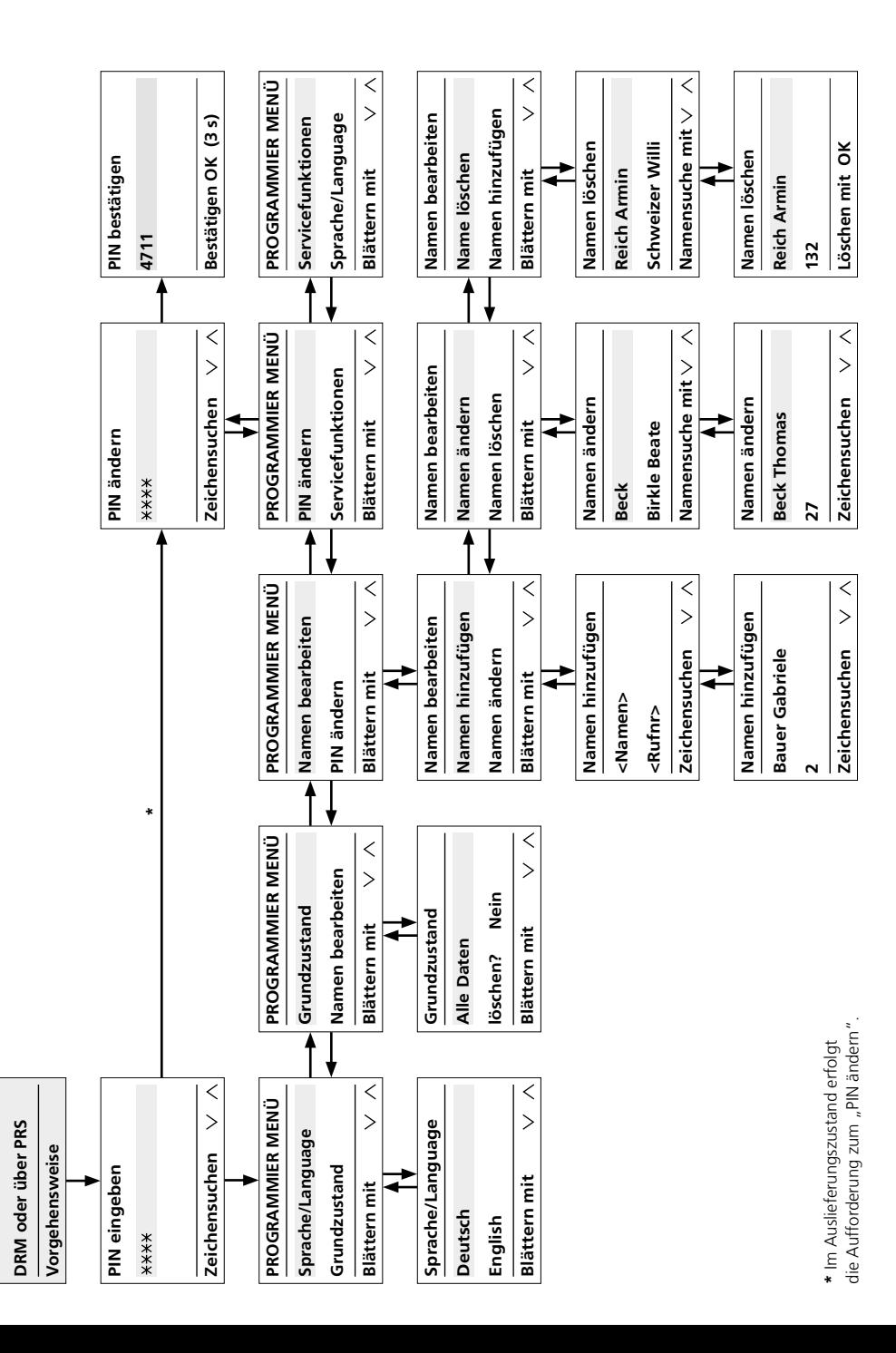

K. Daten vorhanden

**Programmierung am**

Programmierung am

## **Hinweise zur Inbetriebnahme**

Zur Programmierung des DRM 612-… stehen Ihnen die manuelle und die PC gestützte Programmierung zur Verfügung. Die einmal gewählte Programmierart muss beibehalten werden und darf nicht geändert werden.

#### **Programmierung mit PC**

• Für die Programmierung der Namen ist die Programmier-Software PRS 602-0 und das Programmier-Interface PRI 602-… USB erforderlich. Die Eingabe der Namen in das Display-Ruf-Modul erfolgen über die PRS 602-0 ab V 1.3.1.

• Weitere Sprachen stehen über die PRS 602-… zur Verfügung.

## **Manuelle Programmierung**

• Die Programmierung, die manuell am DRM 612-… vorgenommen wird, ist durch eine PIN geschützt und kann nicht manuell umgangen werden.

• Wird die PIN vergessen, kann diese nur über die PRS 602-… ausgelesen werden.

• Für Servicezwecke sollten Sie sich den Montageort und die PIN zu jedem einzelnen DRM 612-… notieren, um z. B. bei Mieterwechsel schnell auf die gespeicherten Daten zugriff zu haben.

#### **Hinweise**

Achten Sie bitte bei der Programmierung immer auf die unterste Zeile, die verschiedene, wechselnde Informationen anzeigt. Folgen Sie den nachstehenden Erläuterungen zur Programmierung bis die für Sie notwendigen Eingaben im DRM 612-… gespeichert sind.

Voraussetzung:

• Das Gerät ist fachgerecht installiert und angeschlossen

• Spannung liegt an

• Die Adresse ist eingestellt (siehe Bild 1)

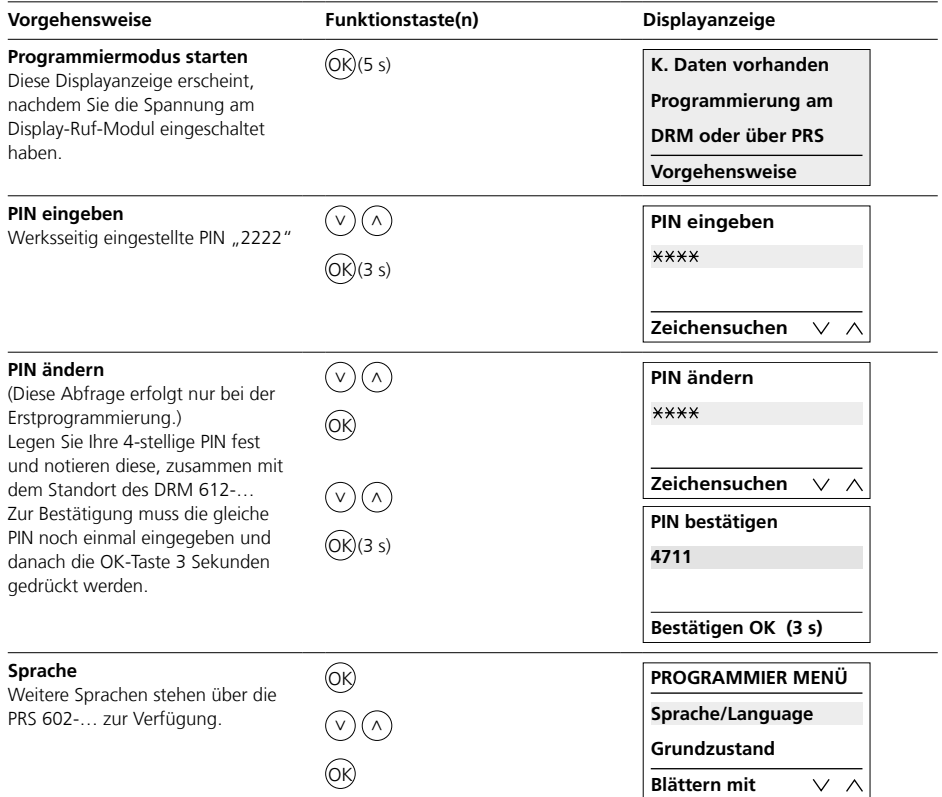

## **Programmierung**

Inbetriebnahme

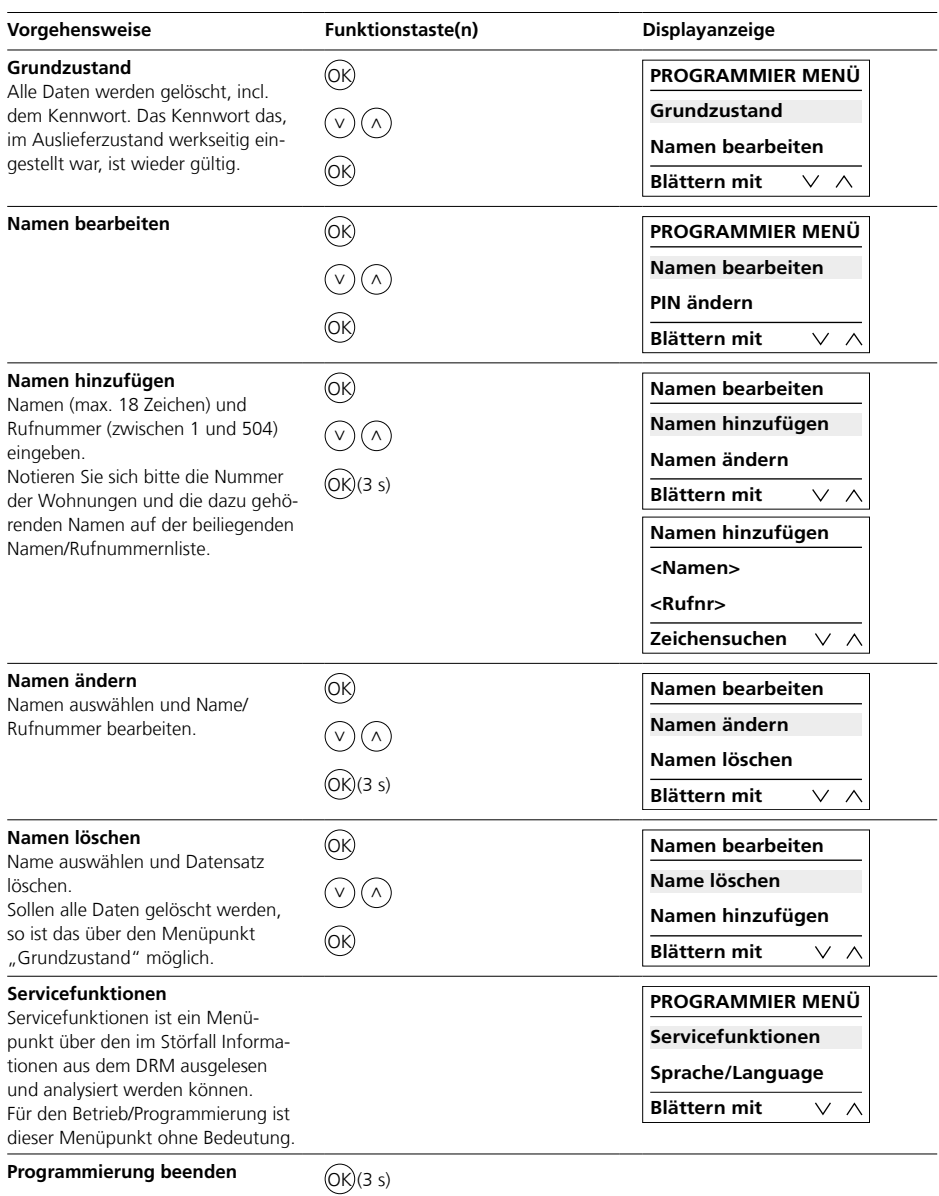

8

## **Application**

Display call module as an input device with 4-line display for placing door calls.

## **Electrical voltage**

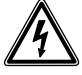

Mounting, installation and servicing work on electrical devices may only be performed by a suitably qualified electrician.

## **Observe the operating conditions.**

When mounting, consider the lighting conditions, as these can affect the legibility of the display. Avoid:

- Direct backlight
- Direct sunlight
- Reflective surfaces
- Direct light sources such as spotlights

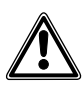

Avoid direct sunlight / prolonged exposure to heat: If devices are exposed to sunlight for a prolonged period of time, the device's surface temperature or the temperature inside the device may exceed the maximum permitted ambient temperature for operation. Observe the permissible temperature range.

## **Range**

The conductor network laid throughout the entire Vario bus must not exceed 2000 m. The loop resistance (forward and return line between the functional unit and the control unit) must not exceed 20 Ohm. A core diameter of 0.8 mm results in a range of appr. 260 m. The power supply to the Vario Bus components is provided by a separate transformer TR 602-…/ TR 603-…

Steps must be taken to ensure that the supply voltage never exceeds

9 V AC at any device with maximum current consumption.

## **Conductor material**

Telecommunication or light current conductors can be used for installation:

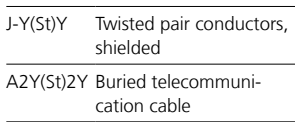

## **Terminal assignment**

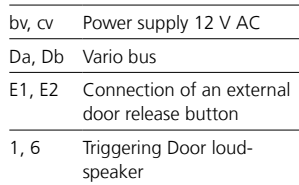

## *1 Address setting*

The Vario bus address may only be assigned once to any connected DRM 612-… in the system.

#### **Siedle Vario**

In order to change the Vario bus address, any pre-mounted module must be removed from the door station's mounting frame.

#### **Siedle Classic**

In order to change the Vario bus address, the pre-mounted module can remain in the module holder. There is no need to disconnect any terminal block that is already connected, this can be released by turning to the left.

#### **Siedle Steel**

In order to change the Vario bus address, the pre-mounted module must be removed from the module holder.

## **Installation**

• In order to place door calls in the 1+n system, a call controller RC 602-… and where applicable several call controller extensions RCE 602-… are required.

• In the Siedle In-Home system, the BIM 650-… is required.

• In the Multi system, ensure that the software used in the TLC 640-… is version 71.08 or later.

#### **2 Terminal plans 1+n technology**

*2a Call controller RC 602-…* **In-Home bus** *2b Siedle Steel 2c Siedle Vario 2d Siedle Classic*

## **Circuit diagram note**

*a) To maintain the name list in the DRM 612-…, via PC as needed, a permanently installed PRI 602-01 USB is recommended. b) Use door release 12 V AC, at least 20 Ohm (e.g. TÖ 615-…)*

## *3 Connection pcb*

For surface mounted door stations: Connection not via connection pcbs but in a similar manner as Siedle Vario using terminal blocks.

## *4 Module description*

*a Display, 4-line LCD display with 3 name lines and 1 help line for information on buttons/functions, up to 18 characters per line b Use the arrow button "down" to scroll forwards through the alphabet c Use the arrow button "up" to scroll backwards through the alphabet d Use the OK button to actuate the call or confirm your selection*

## **Specifications**

Operating voltage: 12 V AC Operating current: max. 200 mA Protection system: IP 54 Ambient temperature:  $-20$  °C to  $+55$  °C Dimensions (mm) W x H x D: 99 x 99 x 27

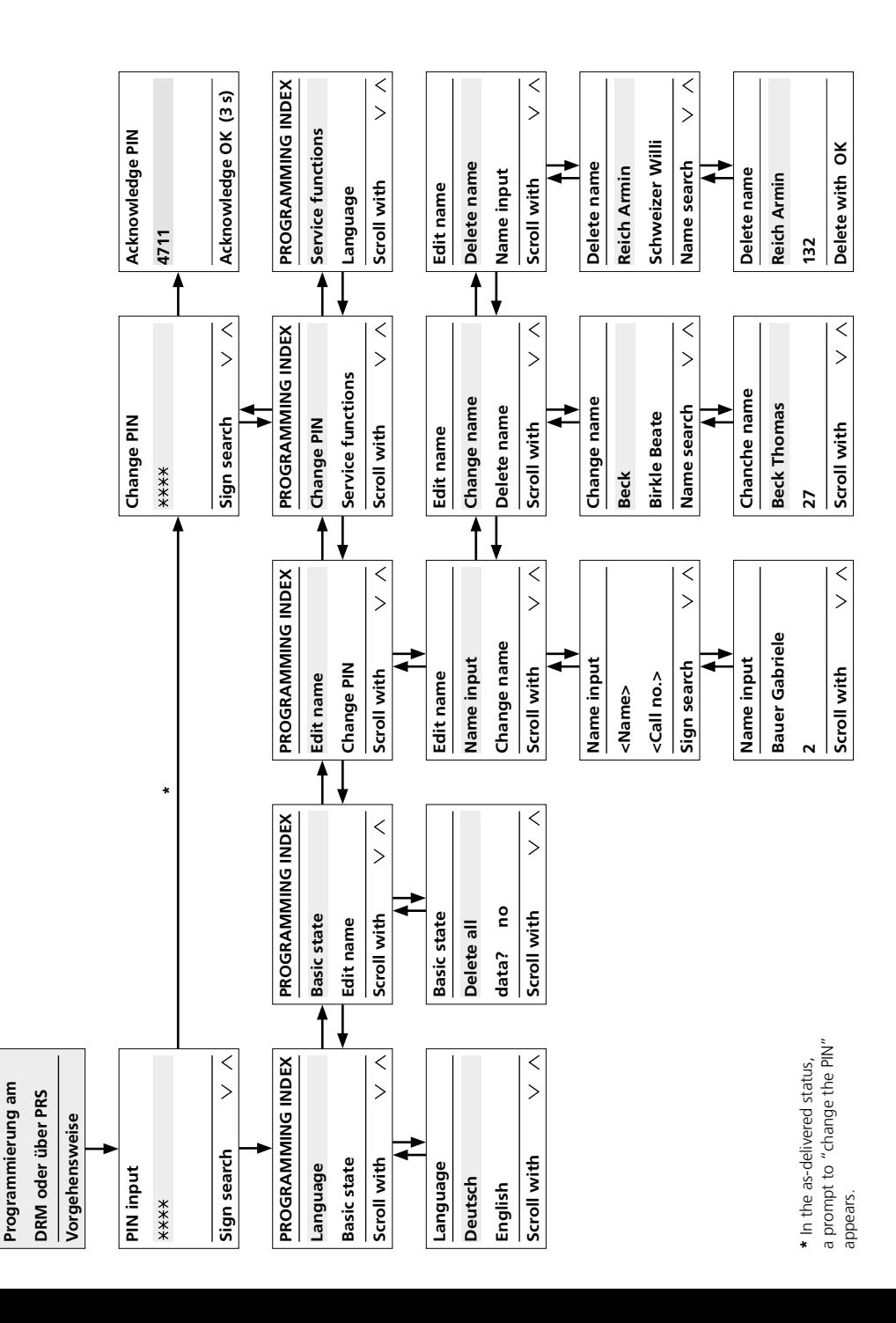

K. Daten vorhanden

## **Information on commissioning**

Manual and PC-supported programming are available for programming the DRM 612-… Once one type of programming has been selected, this must be maintained and cannot be subsequently changed.

## **Programming with PC**

• For programming names, the programming software PRS 602-0 and programming interface PRI 602-… USB are required. Names are entered in the display call module using the PRS 602-0 from V 1.3.1.

• Other languages are available via the PRS 602-…

## **Manual programming**

• Programming, which is carried out manually at the DRM 612-…, is protected by a PIN and cannot be manually bypassed.

• If you cannot remember the PIN, this can only be read out via the PRS 602-…

• For servicing purposes, you should note the installation location and PIN of each individual DRM 612-… in order to ensure rapid access to the stored data, for instance when there is a change of tenant.

#### **Remarks**

During programming, please always note the bottom line, which contains different and changing information. Follow the programming explanations below until you have programmed the necessary entries in the DRM 612-…

Requirement:

• The device has been correctly and professionally installed and connected

- Power is connected
- The address is set (see Fig. 1)

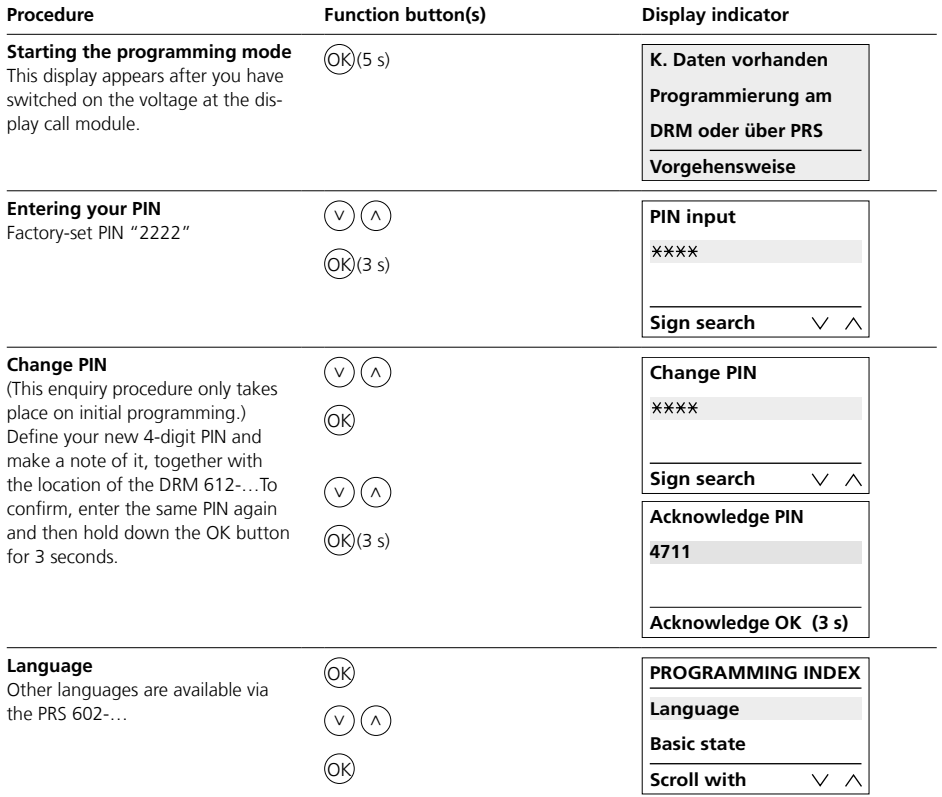

## **Programming**

Commissioning

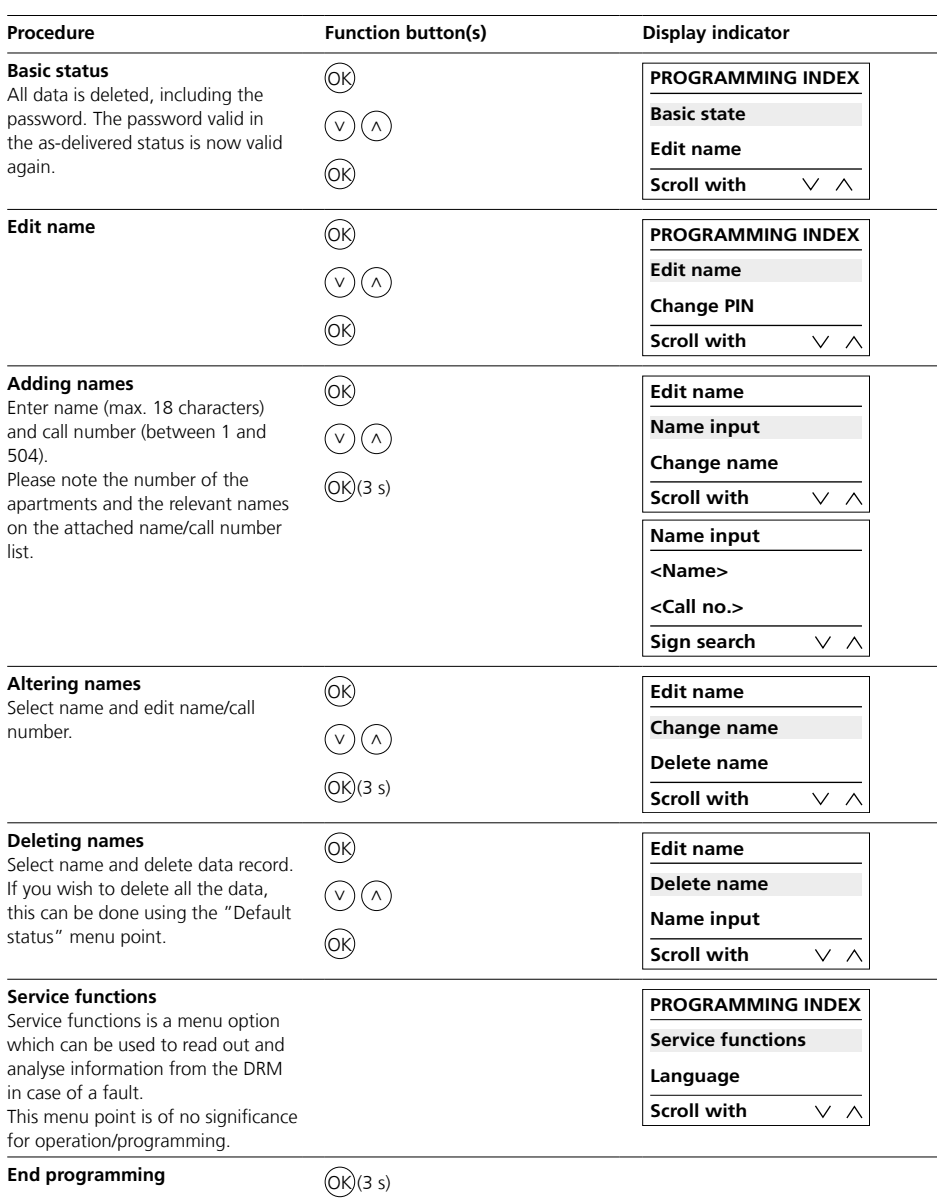

## **Application**

Module défilement de noms en tant qu'unité d'entrée avec affichage sur 4 lignes pour déclencher des appels de porte.

## **Tension électrique**

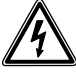

L'installation, le montage et l'entretien d'appareils électriques ne doivent être réalisés que par un spécialiste en électricité.

## **Respecter les conditions d'utilisation !**

Lors du montage, tenez compte des conditions d'éclairage, car elles peuvent nuire à la lisibilité de l'écran. À éviter :

- Contre-jour direct
- Rayonnement direct du soleil
- Surfaces réfléchissantes

• Sources de lumière directe telles que les spots

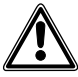

Éviter le rayonnement direct du soleil / l'exposition prolongée à la chaleur : Si les appareils sont exposés aux rayons du soleil pendant une longue période, la température de la surface de l'appareil ou à l'intérieur de l'appareil peut dépasser la température ambiante maximale admissible pour le fonctionnement. Respectez la plage de température autorisée.

## **Portée**

Le réseau posé dans l'ensemble du bus Vario ne doit pas dépasser 2000 m. La résistance de boucle (ligne aller et ligne retour entre unité fonctionnelle et unité de commande) ne doit pas dépasser 20 ohms. Dans le cas d'un diamètre de fil de 0,8 mm, on obtient une portée d'environ 260 m. L'alimentation en tension des composants du bus Vario s'effectue par l'intermédiaire d'un transformateur séparé TR 602-…/TR 603-…

Il convient de veiller à ce que, à l'intensité absorbée maximum, la tension d'alimentation sur chaque appareil ne soit à aucun moment inférieure à 9 V AC.

## **Câbles**

Pour l'installation, il est possible d'utiliser des câbles de télécommunication ou des câbles à courant faible :

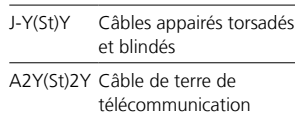

## **Implantation des bornes**

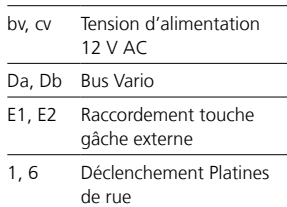

## *1 Réglage de l'adresse*

L'adresse du bus Vario ne peut être affectée qu'une seule fois sur tous les DRM 612-… raccordés du système.

## **Siedle Vario**

Pour modifier l'adresse du bus Vario, le module éventuellement prémonté doit être retiré du cadre de montage de la platine de rue.

#### **Siedle Classic**

Pour modifier l'adresse du bus Vario, le module prémonté peut rester dans le porte-module. Il n'est pas nécessaire de déconnecter un bornier déjà branché, il peut être libéré en le tournant vers la gauche.

#### **Siedle Steel**

Pour modifier l'adresse du bus Vario, le module prémonté doit être retiré du porte-module.

#### **Installation**

• Pour transmettre des appels de porte dans le système 1+n, il faut toujours un contrôleur d'appel RC 602-… et, le cas échéant, plusieurs extensions de contrôleur RCE 602-…

• Dans le système Siedle In-Home, il faut le BIM 650-…

• Dans le système Multi, il faut veiller à ce que soit utilisée, dans le TLC 640-…, la version de logiciel à partir de 71.08.

#### **2 Schémas de branchement Technique 1+n**

*2a Contrôleur RC 602-…* **Bus In-Home** *2b Siedle Steel 2c Siedle Vario 2d Siedle Classic*

## **Indications du schéma de câblage**

*a) Afin de pouvoir tenir à jour la liste de noms dans le DRM 612-…, il est recommandé d'installer l'interface PRI 602-01 USB de manière permanente.*

*b) Utiliser une gâche 12 V AC, 20 Ohms au moins (par ex. TÖ 615-…)*

## *3 Carte de circuits imprimés de raccordement*

Pour les platines de rue en saillie : raccordement non pas avec les cartes de circuits imprimés, mais de façon analogue à Siedle Vario par l'intermédiaire de borniers.

## *4 Description du module*

*a Écran, affichage LCD à 4 lignes avec 3 lignes réservées aux noms et 1 ligne d'aide dédiée aux informations concernant les touches/fonctions, jusqu'à 18 caractères par ligne b Touche flèche "bas" pour avancer dans l'alphabet*

*c Touche flèche "haut" pour reculer dans l'alphabet*

*d Touche OK pour déclencher l'appel ou pour valider la sélection*

## **Caractéristiques techniques**

Tension d'entrée : 12 V AC Courant de service : max. 200 mA Indice de protection : IP 54 Température ambiante : –20 °C à +55 °C Dimensions (mm) l x H x P : 99 x 99 x 27

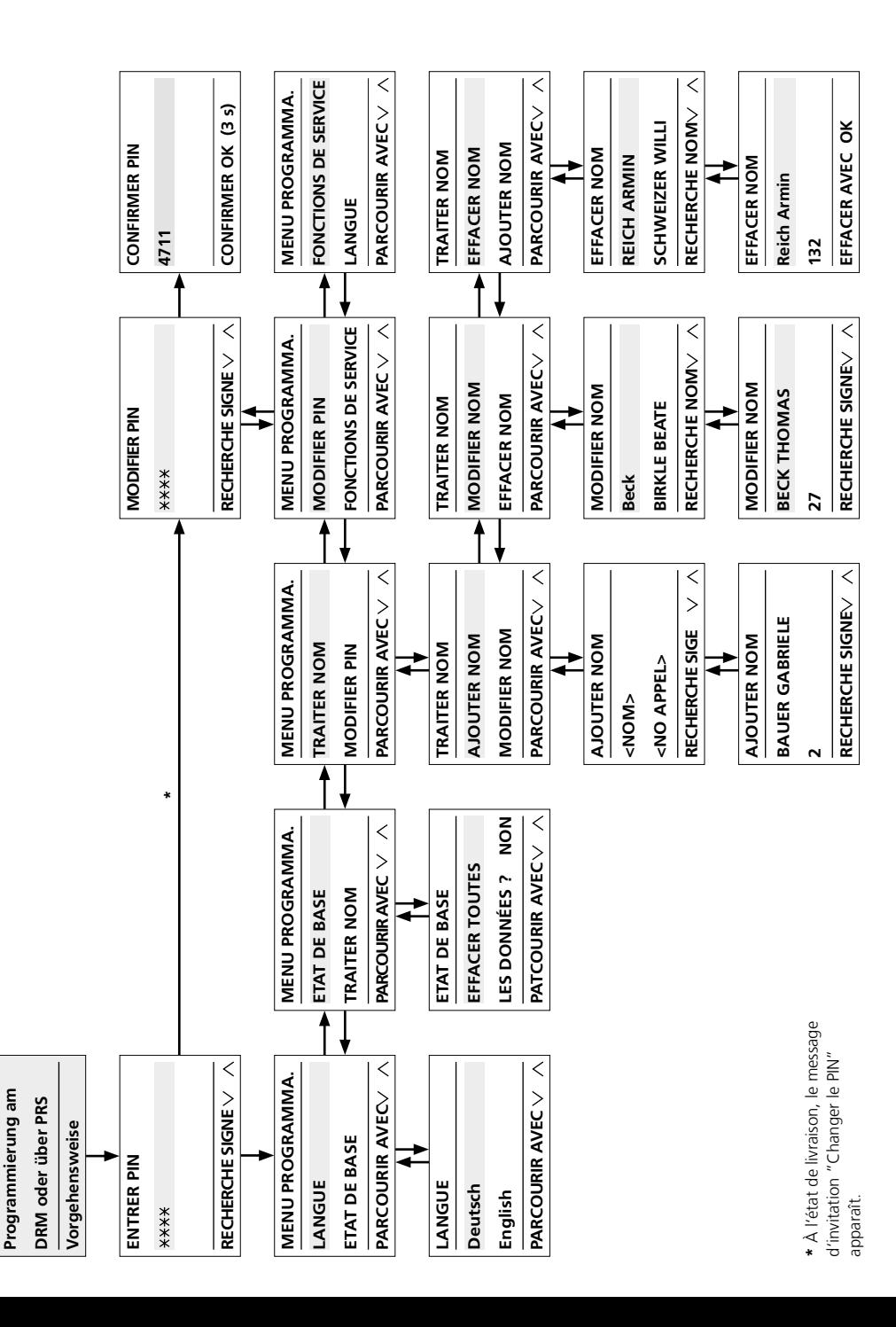

**K. Daten vorhanden**

K. Daten vorhanden

## **Consignes de mise en service**

Pour la programmation du DRM 612-…, vous disposez de la programmation manuelle et de la programmation assistée par PC. Une fois que le mode de programmation a été choisi, vous devez le conserver et ne plus en changer.

#### **Programmation avec PC**

• Pour la programmation des noms, il est indispensable d'avoir le logiciel de programmation PRS 602-0 et l'interface de programmation PRI 602-… USB. La saisie des noms dans le module d'affichage d'appels (défilement de noms) s'effectue par l'intermédiaire du PRS 602-0 à partir de V 1.3.1.

• D'autres langues sont à disposition par l'intermédiaire du PRS 602-…

#### **Programmation manuelle**

• La programmation, qui s'effectue manuellement sur le DRM 612-…, est protégée par un PIN et ne permet pas de manipulation manuelle.

• Si l'on a oublié le PIN, celui-ci ne peut être lu que par l'intermédiaire du PRS 602-…

• Aux fins du service, vous devez noter le lieu de montage et le PIN de chacun des DRM 612-… pour, lors d'un changement de locataire par exemple, avoir rapidement accès aux données enregistrées.

#### **Remarques**

Lors de la programmation, reportezvous toujours à la ligne se trouvant tout en bas, elle donne différentes informations qui ne sont pas toujours les mêmes.

Respectez les explications suivantes relatives à la programmation, jusqu'à ce que les entrées qui vous sont nécessaires aient été enregistrées dans le DRM 612-…

Condition à remplir :

- l'appareil a été installé et raccordé dans les normes
- la tension est présente
- l'adresse a été réglée (voir figure 1)

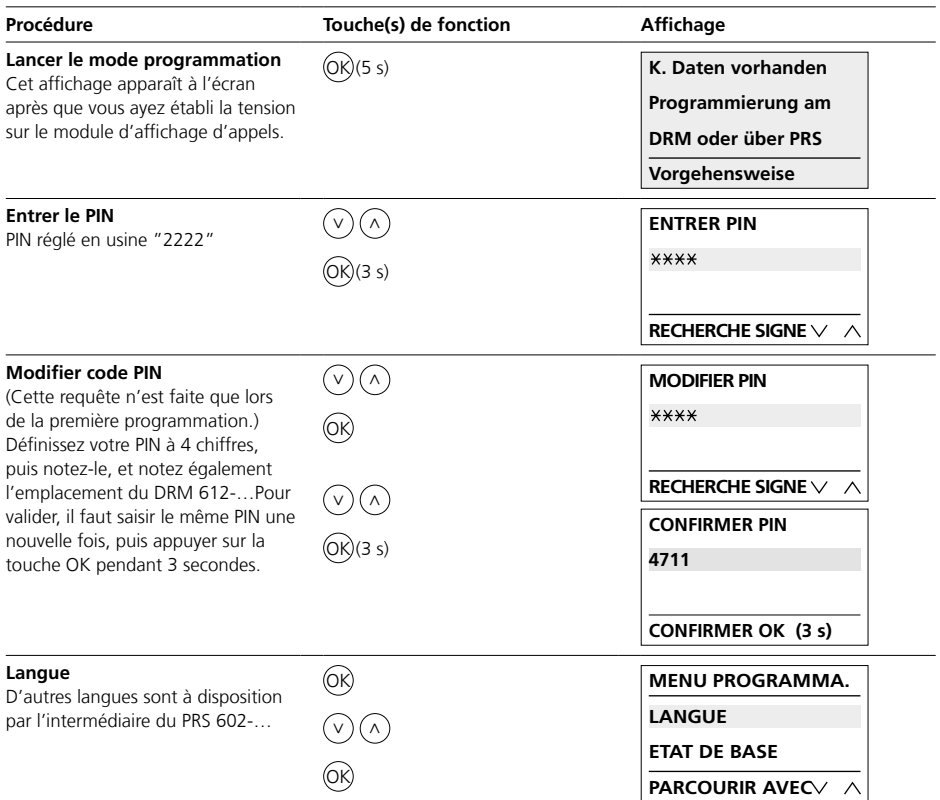

## **Programmation**

Mise en service

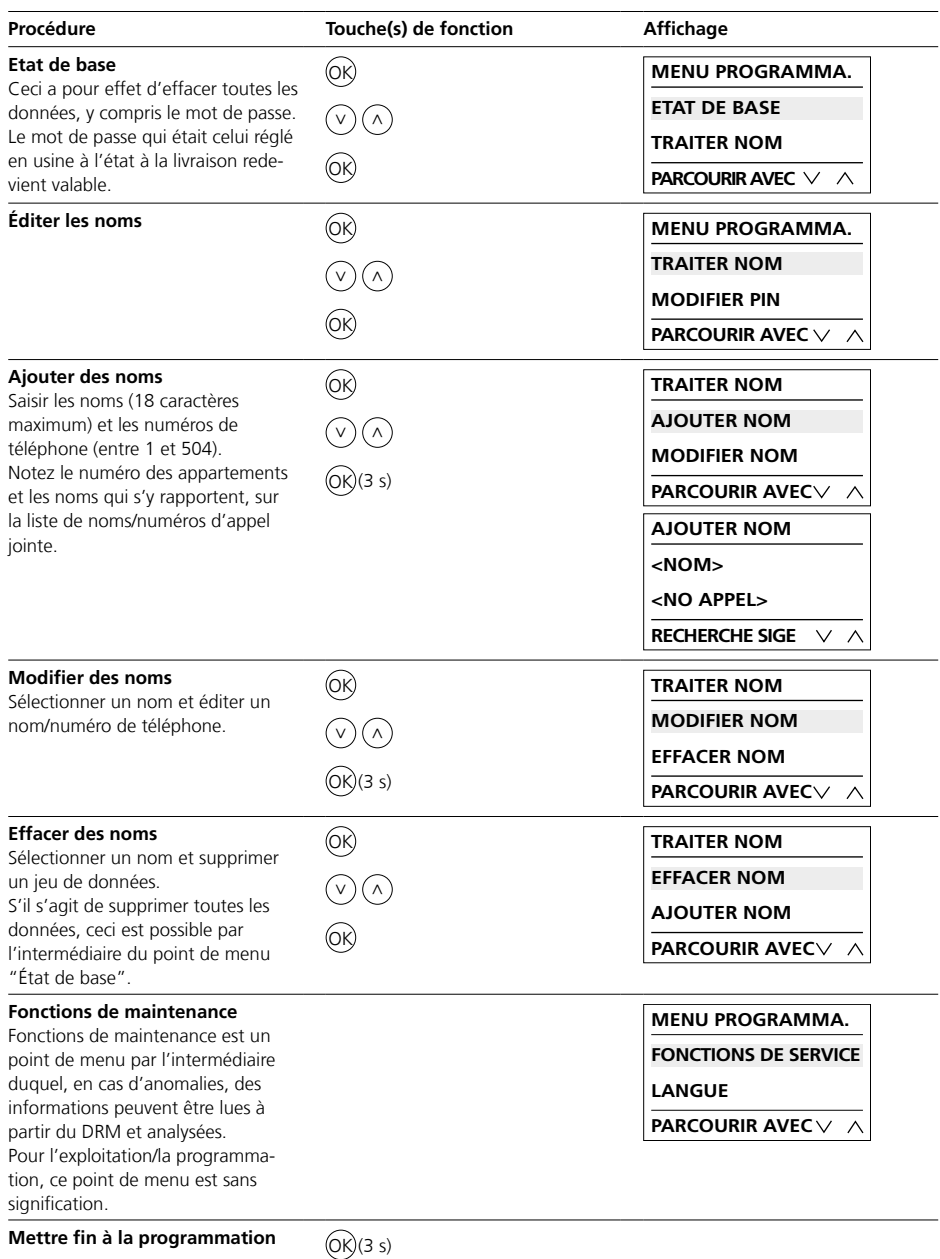

## **Impiego**

Modulo di chiamata a display come unità di immissione con display a 4 righe per inviare chiamate dal posto esterno.

## **Tensione elettrica**

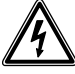

Gli interventi di installazione, montaggio e assistenza agli apparecchi elettrici devono essere eseguiti esclusivamente da elettricisti specializzati.

## **Prestare attenzione alle condizioni di funzionamento!**

Durante il montaggio, prestare attenzione alle condizioni di illuminazione, poiché una scarsa luminosità può compromettere la leggibilità del display.

Evitare le seguenti condizioni:

- Controluce diretta
- Raggi del sole diretti
- Superfici riflettenti
- Fonti di luci dirette, come emettitori luminosi

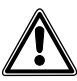

Evitare i raggi del sole diretti / l'azione del calore prolungata: In caso di esposizione prolungata degli apparecchi ai raggi del sole, la temperatura della superficie o dell'interno degli apparecchi potrebbe superare i valori massimi consentiti per il funzionamento. Rispettare l'intervallo di temperatura consentito.

## **Raggio d'azione**

La rete di linee complessivamente posata nel Vario-Bus non deve superare i 2000 m. La resistenza del doppino (cavo di andata e ritorno fra l'unità funzionale e l'unità di comando) non deve superare 20 Ohm. Con un diametro dei fili di 0,8 mm si ottiene un raggio d'azione di circa 260 m. L'alimentazione di tensione dei componenti Vario Bus è assicurata da un trasformatore TR 602-…/TR 603-… separato.

Occorre garantire che, in presenza di una corrente assorbita massima, la tensione di alimentazione su ogni apparecchio non sia mai inferiore a 9 V AC.

## **Linee**

Per l'installazione si possono utilizzare linee a corrente debole o linee per telefonia:

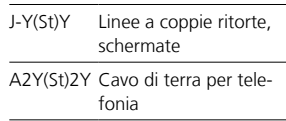

## **Assegnazione dei morsetti**

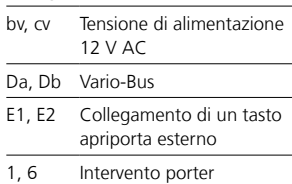

## *1 Impostazione dell'indirizzo*

L'indirizzo Vario Bus può essere assegnato una sola volta su tutti i DRM 612-… collegati nel sistema.

#### **Siedle Vario**

Per modificare l'indirizzo Vario Bus è necessario prelevare il modulo eventualmente già montato dal telaio di montaggio del posto esterno.

#### **Siedle Classic**

Per modificare l'indirizzo Vario Bus è possibile lasciare il modulo premontato nel relativo supporto. Un blocco di connessione già collegato non deve essere scollegato, può essere allentato mediante una rotazione a sinistra.

## **Siedle Steel**

Per modificare l'indirizzo Vario Bus è necessario prelevare il modulo premontato dal relativo supporto.

#### **Installazione**

• Per inviare chiamate dal posto esterno nel sistema 1+n è sempre necessario un controller di chiamata RC 602-… ed eventualmente più

estensioni del controller di chiamata RCE 602-…

• Nel sistema Siedle In-Home è necessario il BIM 650-…

• Nel sistema Siedle Multi occorre accertarsi che nel TLC 640-… venga impiegato il software a partire dalla versione 71.08.

#### **2 Schemi di collegamento Sistema 1+n**

*2a Controller di chiamata RC 602-…* **In-Home-Bus** *2b Siedle Steel 2c Siedle Vario 2d Siedle Classic*

## **Note sullo schema elettrico**

*a) Per poter gestire l'elenco dei nomi nel DRM 612-… eventualmente tramite PC, si raccomanda di prevedere una PRI 602-01 USB installata fissa. b) Utilizzare un apriporta da 12 V AC, impedenza minima 20 Ohm (ad es. TÖ 615-…)*

## *3 Circuito stampato di collegamento*

Per posti esterni appoggio muro: Collegamento non tramite i circuiti stampati di collegamento, ma in analogico con Siedle Vario tramite blocchi di connessione.

#### *4 Descrizione del modulo*

*a Display, LCD a 4 righe con 3 righe del nome e 1 riga di aiuto per indicazioni relative a tasti/funzioni; ciascuna riga di max. 18 caratteri b Utilizzare il tasto freccia "giù" per navigare avanti nell'alfabeto. c Utilizzare il tasto freccia "su" per navigare indietro nell'alfabeto. d Utilizzare il tasto OK per attivare la chiamata o per confermare una selezione.*

## **Dati tecnici**

Tensione d'esercizio: 12 V AC Corrente d'esercizio: max. 200 mA Tipo di protezione: IP 54 Temperatura ambiente: da –20 °C a +55 °C Dimensioni (mm) Larg. x Alt. x Prof.: 99 x 99 x 27

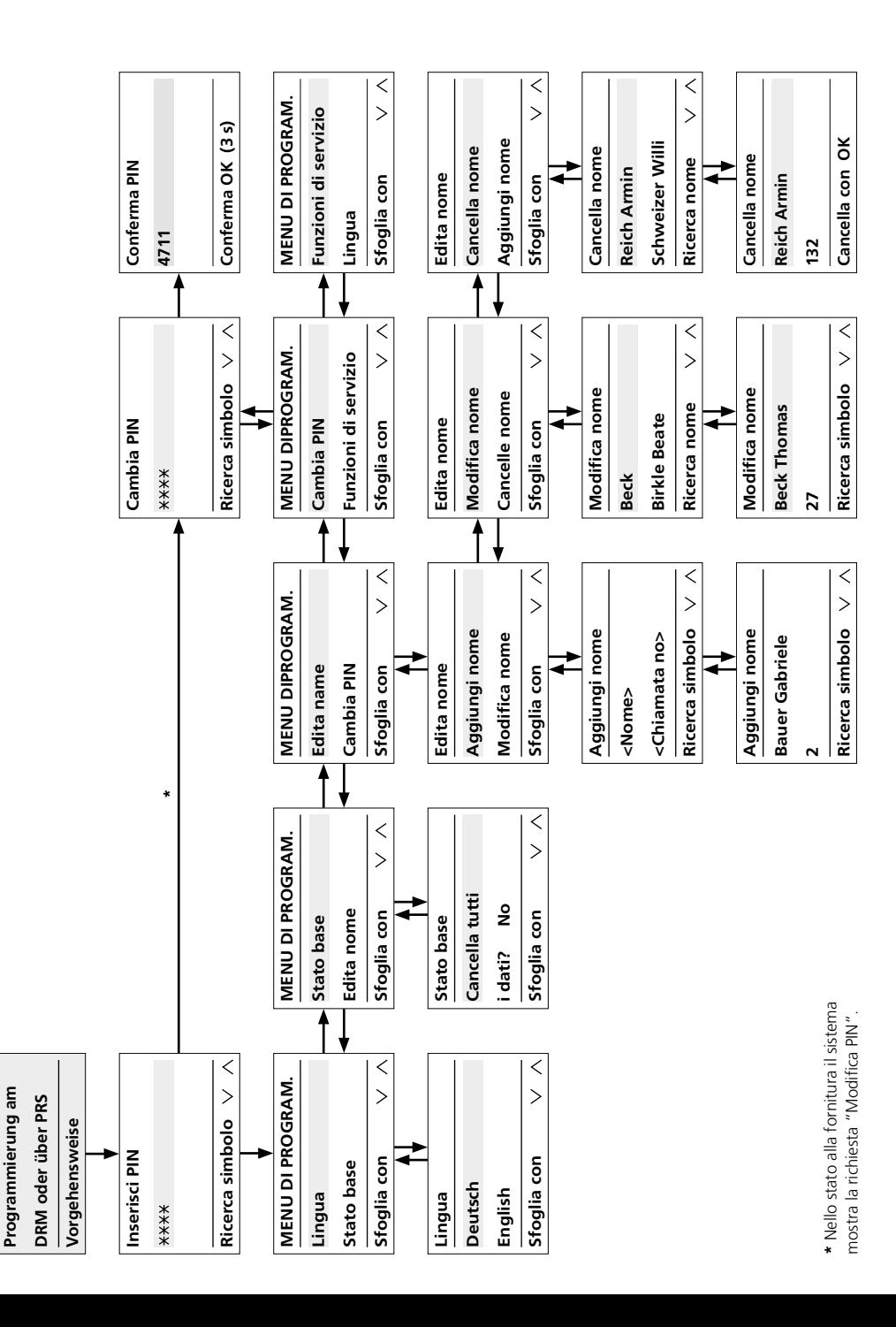

K. Daten vorhanden

## **Avvertenze per la messa in funzione**

Per la programmazione del DRM 612-… sono disponibili la programmazione manuale e la programmazione supportata da PC. Il tipo di programmazione selezionato deve essere mantenuto e non modificato.

#### **Programmazione con PC**

• Per la programmazione dei nomi sono necessari il software di programmazione PRS 602-0 e l'interfaccia di programmazione PRI 602-… USB. L'inserimento dei nomi nel modulo di chiamata a display avviene tramite il PRS 602-0 a partire dalla versione 1.3.1.

• Sono disponibili anche altre lingue mediante il PRS 602-…

## **Programmazione manuale**

• La programmazione, che viene eseguita manualmente sul DRM 612-…, è protetta da un PIN e non può essere elusa manualmente. • Se il PIN è stato dimenticato, può

essere recuperato solo mediante il PRS 602-…

• Ai fini dell'assistenza si raccomanda di annotare il luogo di montaggio e il PIN per ciascun DRM 612-… per poter accedere rapidamente ai dati salvati in caso di cambio di inquilino.

#### **Avvertenze**

Durante la programmazione prestare sempre attenzione alla riga in basso, che visualizza informazioni continuamente variabili.

Seguire le spiegazioni sulla programmazione di seguito riportate, finché i dati inseriti necessari non sono stati salvati nel DRM 612-…

#### Requisiti:

- L'apparecchio deve essere installato
- e collegato a regola d'arte
- Deve essere presente tensione
- L'indirizzo deve essere impostato (vedere Fig. 1)

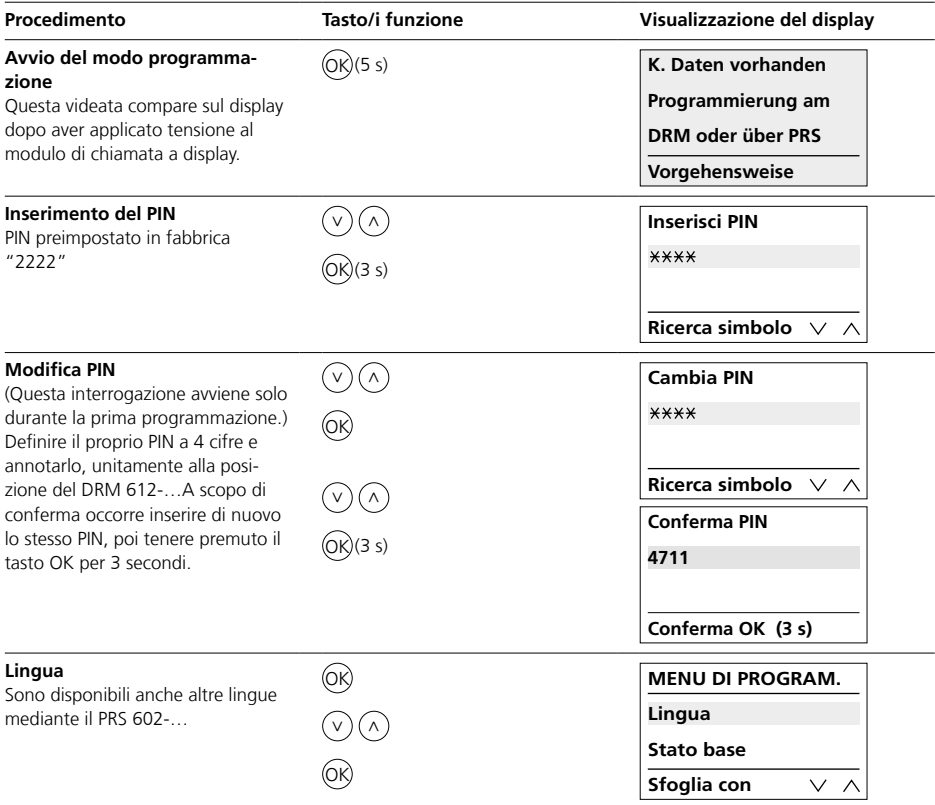

## **Programmazione**

Messa in funzione

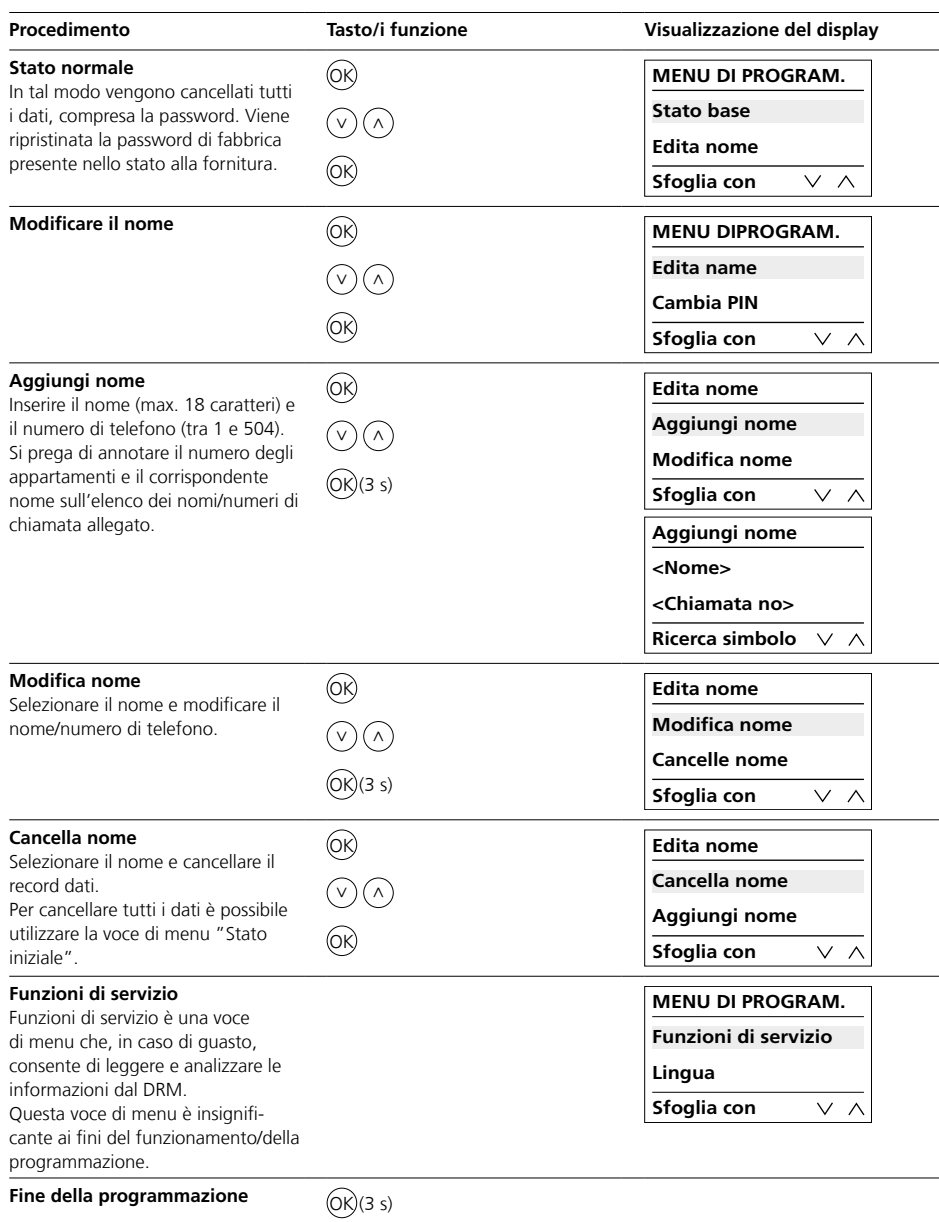

#### **Toepassing**

Display oproepmodule als invoereenheid met display met 4 regels voor het plaatsen van deuroproepen.

## **Elektrische spanning**

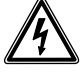

Inbouw, montage en onderhoudswerkzaamheden aan elektrische apparaten mogen uitsluitend door een elektro-vakman worden uitgevoerd.

## **Let op de gebruiksvoorwaarden!**

Let u bij de montage op de lichtverhoudingen, omdat deze de leesbaarheid van de display kunnen beïnvloeden.

Vermijdt u:

- direct tegenlicht
- directe zonnestralen
- spiegelende oppervlakken
- directe lichtbronnen zoals schijnwerpers

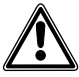

Direct zonlicht / langdurige warmtewerking vermijden: Indien apparaten gedurende langere tijd zijn blootgesteld aan zonnestralen, dan kan de temperatuur van het appraatoppervlak of in het binnenste van het apparaat hoger stijgen dan de voor het gebruik maximaal toegestane omgevingstemperatuur. Let u op het toegestane temperatuurbereik.

## **Reikwijdte**

Het in de totale Vario-Bus aangelegde leidingnet mag 2000 m niet overschrijden. De sleepweerstand (heen- en terugleiding tussen functie-eenheid en stuureenheid) mag 20 Ohm niet overschrijden. Bij 0,8 mm aderdoorsnede geeft dat een reikwijdte van ca. 260 m. De spanningsverzorging van de Vario bus componenten geschiedt via een aparte transformator TR 602-…/ TR 603-…

Het moet zijn veilig gesteld, dat de verzorgingsspanning bij een maximaal stroomverbruik op ieder apparaat op geen moment 9 V AC onderschrijdt.

## **Leidingsmateriaal**

Voor de installatie kunnen telecommunicatie- of zwakstroomleidingen gebruikt worden:

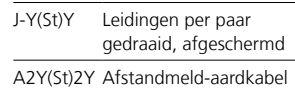

## **Klemmenindeling**

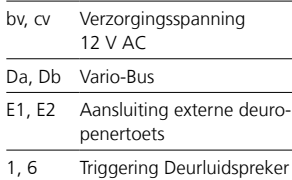

## *1 Adresinstelling*

Het Vario-Bus adres mag op alle aangesloten DRM 612-… in het systeem slechts eenmaal te zijn uitgegeven.

#### **Siedle Vario**

Voor het wijzigen van het Vario-Bus adres dient de evtl. voorgemonteerde module uit het montageframe van het deurstation te worden verwijderd.

#### **Siedle Classic**

Voor het wijzigen van het Vario-Bus adres kan de voorgemonteerde module in de moduledrager blijven. Een reeds aangesloten klemmenblok hoeft niet te worden losgekoppeld, deze kan door het draaien naar links worden losgemaakt.

#### **Siedle Steel**

Voor het wijzigen van het Vario-Bus adres dient de voorgemonteerde module uit de moduledrager te worden verwijderd.

## **Installatie**

• Om deuroproepen in het 1+n-systeem te verzenden is altijd een oproep-controller RC 602-… en zijn eventueel ook meerdere oproepcontroller-uitbreidingen RCE 602-… nodig.

• In het Siedle In-Home-systeem is de BIM 650-… nodig

• In het Multi-systeem moet u er op letten, dat de TLC 640-… de softwareversie vanaf 71.08 bevat.

#### **2 Aansluitschema's 1+n techniek**

*2a Oproepcontroller RC 602-…* **In-Home-Bus** *2b Siedle Steel 2c Siedle Vario 2d Siedle Classic*

## **Aanwijzingen schakelschema**

*a) Om de namenlijst in de DRM 612-… indien gewenst via de PC te kunnen raadplegen, wordt een vast geïnstalleerde PRI 602-01 USB aanbevolen.*

*b) Deuropener 12 V AC, minimaal 20 Ohm gebruiken (bijv. TÖ 615-…)*

## *3 Aansluitprintplaat*

Bij opbouw deurstations: Aansluiting niet via de aansluitprintplaten, maar analoog naar de Siedle Vario via klemmenblokken.

## *4 Modulebeschrijving*

*a Display, 4-cijferige LCD display met 3 namenregels en 1 hulpregel voor aanwijzingen bij toetsen/functies, per regel tot maximaal 18 karakters b* Cursortoets ... omlaag" om in het *alfabet vooruit te bladeren c Cursortoets "omhoog" om in het alfabet achteruit te bladeren d OK toets, om de oproep uit te voeren of om de keuze te bevestigen*

## **Technische gegevens**

Gebruiksspanning: 12 V AC Gebruiksstroom: max. 200 mA Beschermingsklasse: IP 54 Omgevingstemperatuur:  $-20$  °C tot  $+55$  °C Afmetingen (mm) B x H x D: 99 x 99 x 27

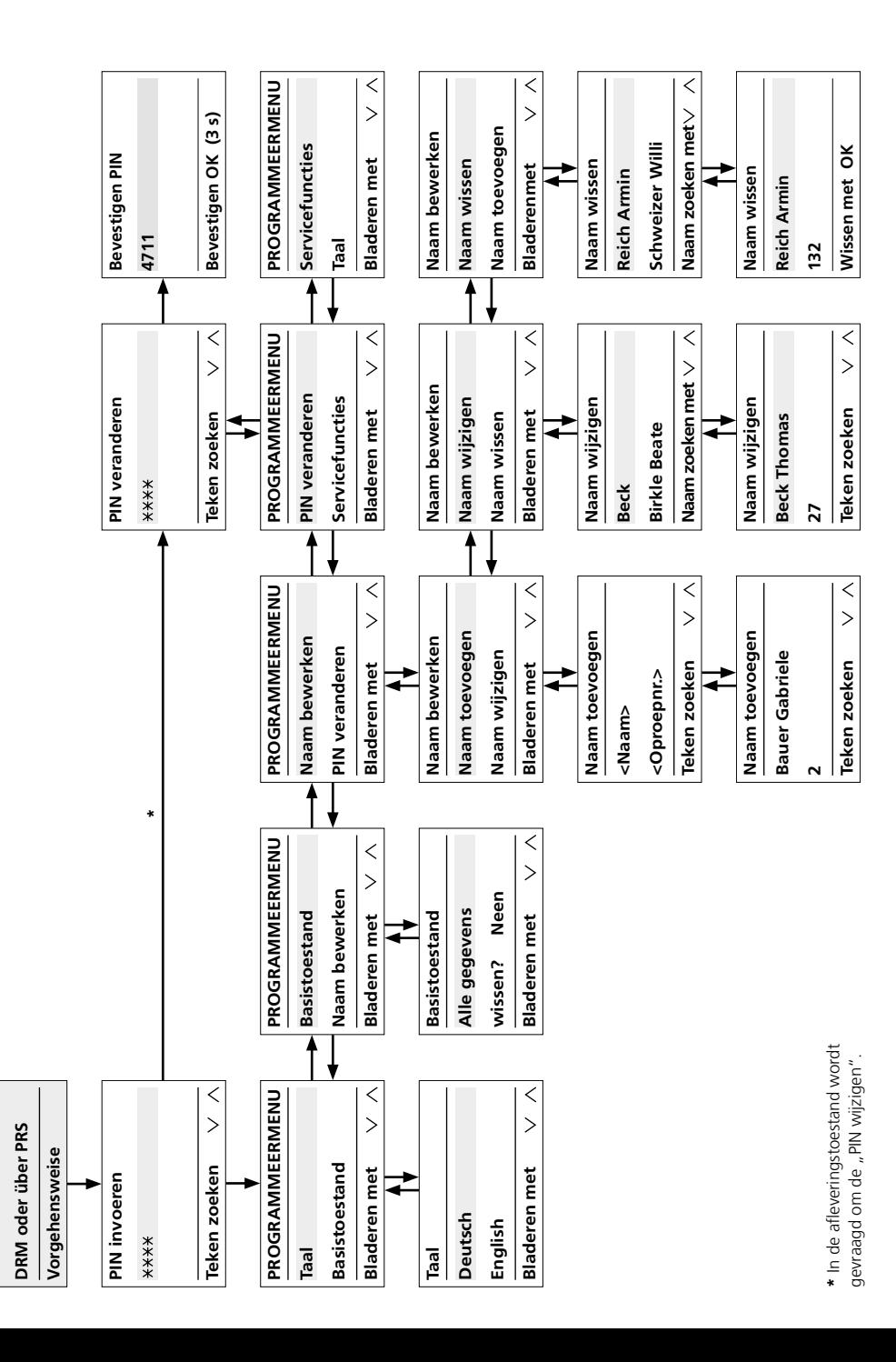

K. Daten vorhanden

**Programmierung am**

Programmierung am

## **Aanwijzingen voor ingebruikname**

Voor het programmeren van de DRM 612-… staan uw de handmatige en de PC-ondersteunde programmering ter beschikking. Het eenmaal gekozen programmeertype moet worden aangehouden en mag niet worden gewijzigd.

## **Programmering met PC**

• Voor de programmering van de namen is de programmeersoftware PRS 602-0 en de programmeerinterface PRI 602-… USB vereist. De invoer van de namen in de display oproepmodule geschieden via de PRS 602-0 vanaf V 1.3.1.

• Andere talen zijn met de PRS 602-… beschikbaar.

## **Handmatige programmering**

• De programmering, die handmatig op de DRM 612-… wordt uitgevoerd, is via een pincode beveiligd en kan niet handmatig worden omzeild.

• Wordt de pincode vergeten, dan kan deze alleen via de PRS 602-… worden uitgelezen.

• Voor servicedoeleinden dient u de montageplaats en de pincode van iedere individuele DRM 612-… te noteren, om bijv. bij een huurderswissel snel toegang te hebben tot de opgeslagen gegevens.

#### **Aanwijzingen**

Let u a.u.b. bij de programmering altijd op de onderste regel, die verschillende, wisselende informatie weer geeft.

Volgt u de navolgende toelichtingen bij de programmering, tot de voor u noodzakelijke invoeren in de DRM 612-… zijn opgeslagen.

#### Vereiste:

• Het apparaat is vakkundig geïnstalleerd en aangesloten

• De spanning is aanwezig

• Het adres is ingesteld (zie afbeelding 1)

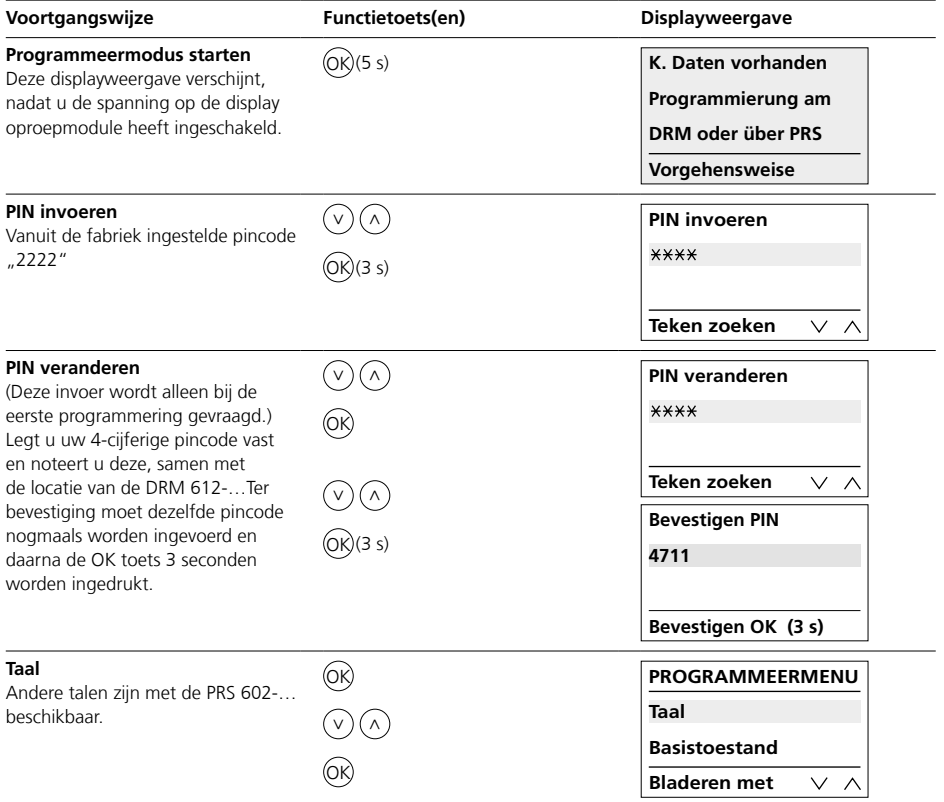

## **Programmering**

Ingebruikname

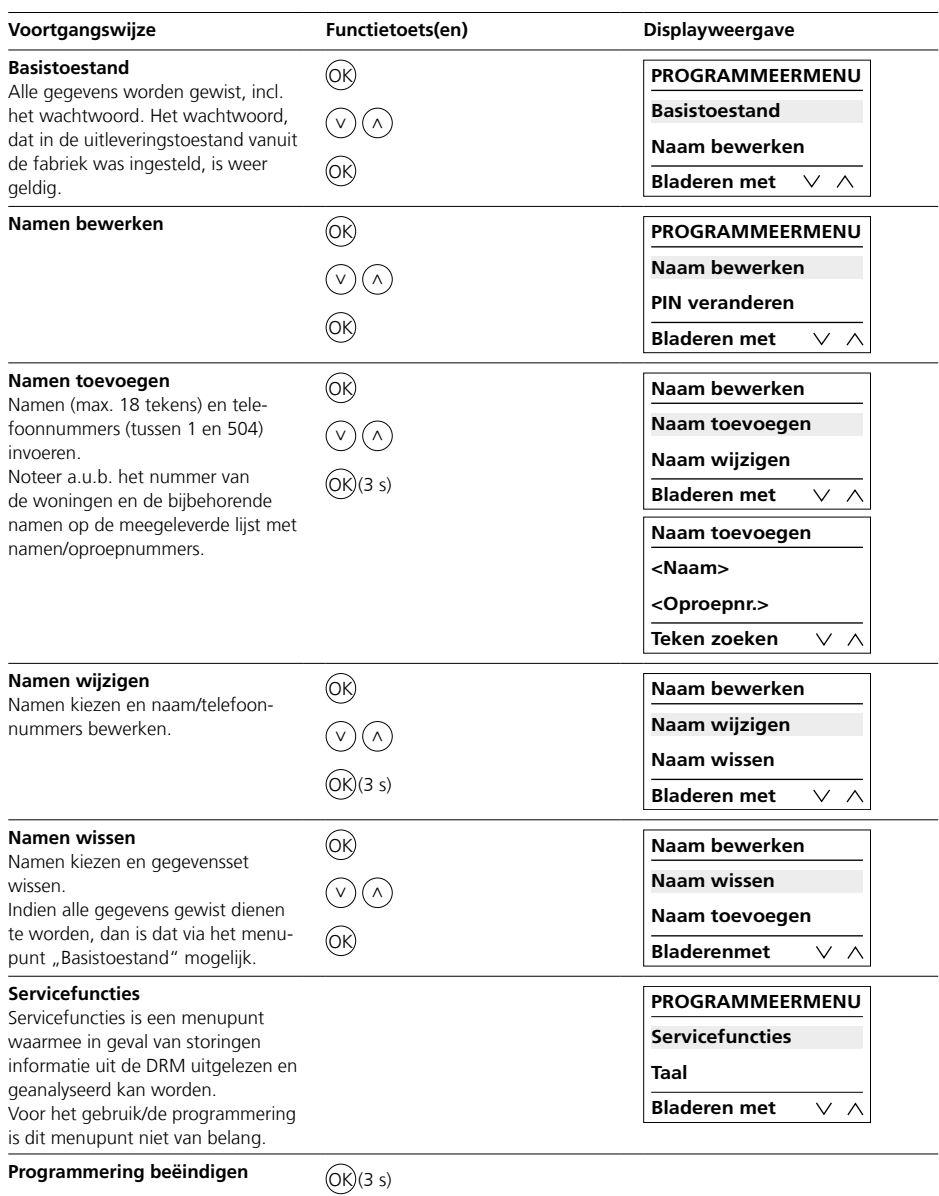

## **Anvendelse**

Displayopkaldsmodul som inputenhed med et 4-linjers display til registrering af døropkald.

## **Elektrisk spænding**

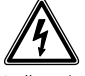

Indbygning og montering af samt servicearbejde på elektrisk materiel må kun foretages af en aut. elinstallatør.

## **Vær opmærksom på driftsbetingelserne!**

Vær opmærksom på lysforholdene under montagen, da disse kan nedsætte displayets læsbarhed. Undgå:

- direkte modlys
- direkte sollys
- spejlende flader
- direkte lyskilder som f.eks. strålere

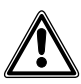

Undgå direkte sollys / længerevarende varmepåvirkning: Hvis apparater udsættes for sollys i længere tid, kan temperaturen på apparatets overflade eller inde i apparatet overstige den maksimalt tilladte omgivelsestemperatur under drift. Vær opmærksom på det tilladte temperaturområde.

## **Rækkevidde**

Ledningsnettet trukket i hele Vario-bus må ikke overskride 2000 m. Sløjfemodstanden (fremførings- og returledning mellem funktionsenhed og styreenhed) må ikke overskride 20 ohm. Ved en lederdiameter på 0,8 mm giver det en rækkevidde på ca. 260 m. Vario-bus-komponenternes spændingsforsyning kommer i stand via en separat transformator TR 602-…/ TR 603-…

Det skal sikres, at forsyningsspændingen ved maksimalt strømforbrug på intet tidspunkt når under 9 V AC på nogen af enhederne.

## **Ledningsmateriale**

Til installationen kan der benyttes telekommunikations- eller svagstrømsledninger:

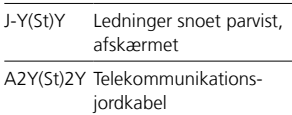

## **Klemmekonfiguration**

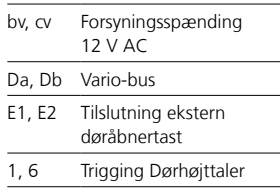

## *1 Adresseindstilling*

Vario-busadressen må kun være tildelt en gang på alle tilsluttede DRM 612-… i systemet.

## **Siedle Vario**

For at ændre Vario-busadressen skal et modul, som allerede er monteret, tages ud af dørstationens montageramme.

#### **Siedle Classic**

Det præmonterede modul kan blive i modulholderen, når Variobusadressen ændres. En klemblok, der allerede er tilsluttet, behøver ikke at blive afkoblet, men kan løsnes ved at dreje venstre om.

## **Siedle Steel**

For at ændre Vario-busadressen skal det præmonterede modul tages ud af modulholderen.

## **Installation**

• For at kunne registrere døropkald i et 1+n-system skal der altid monteres en opkalds-controller RC 602-… og evt. flere opkaldscontroller-udvidelser RCE 602-…

• I Siedle In-Home-systemet behøves BIM 650-…

• I Multi-systemet skal man være opmærksom på, at der i TLC 640-… benyttes en software-version fra og med 71.08.

## **2 Forbindelsesdiagrammer 1+n-teknik** *2a Opkalds-controller RC 602-…* **In-Home-bus** *2b Siedle Steel 2c Siedle Vario 2d Siedle Classic*

## **Bemærkninger til diagram**

*a) For ved behov pr. PC at kunne vedligeholde navnelisten i DRM 612-… anbefales en fast installeret PRI 602-01 USB. b) Anvend døråbner 12 V AC, mindst 20 ohm (f.eks. TÖ 615-…)*

## *3 Tilslutningsprintkort*

Ved frembyggede dørstationer: Tilslutning ikke over tilslutningsprintkortene, men ligesom ved Siedle Vario over klemblokke.

## *4 Modulbeskrivelse*

*a Display, 4-delt LCD-visning med 3 navnelinjer og 1 hjælpelinje med information om taster/funktioner, op til 18 tegn pr. linje*

*b Piltaste "ned" for at bladre frem i alfabetet*

*c Piltaste "op" for at bladre tilbage i alfabetet*

*d OK-taste for at udløse opkaldet eller til at bekræfte det valgte*

## **Tekniske specifikationer**

Driftsspænding: 12 V AC Driftsstrøm: maks. 200 mA Kapslingsklasse: IP 54 Omgivelsestemperatur: –20 °C til +55 °C Mål (mm) b x h x d: 99 x 99 x 27

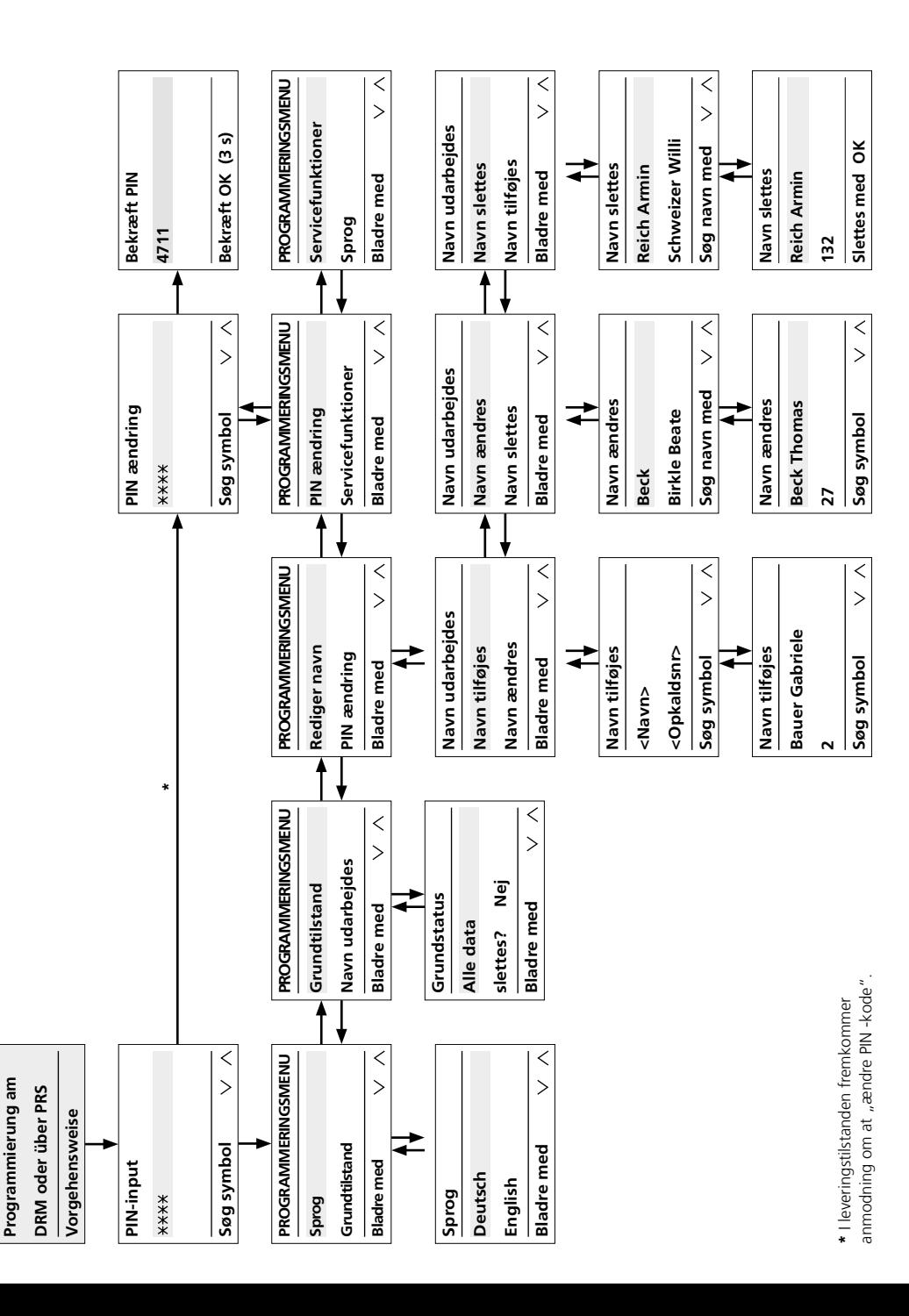

K. Daten vorhanden

## **Oplysninger vedrørende ibrugtagning**

Til programmering af DRM 612-… kan benyttes den manuelle og den pc-understøttede programmering. Når en programmeringsart først er blevet valgt en gang, skal den bibeholdes og må ikke ændres.

## **Programmering med pc**

• Til programmering af navnene kræves programmeringssoftware PRS 602-0 og programmeringsinterface PRI 602-… USB. Navnene indlæses på displayopkaldsmodulet via PRS 602-0 version V 1.3.1 eller nyere.

• Yderligere sprog er til rådighed via PRS 602-…

## **Manuel programmering**

- Programmeringen, der gennemføres manuelt på DRM 612-…, er beskyttet af en PIN og kan ikke springes manuelt over.
- Glemmes PIN-koden, kan den kun udlæses via PRS 602-…

• Til serviceformål bør du notere monteringsstedet og PIN-koden til hver enkelt DRM 612-…, så du hurtigt har adgang til de gemte data f.eks. i forbindelse med lejeskift.

#### **Bemærk**

Vær under programmeringen altid opmærksom på den nederste linje, der viser forskellige, skiftende informationer.

Overhold de efterfølgende forklaringer mht. programmering, til dine nødvendige oplysninger/data er gemt i DRM 612-…

#### Forudsætning:

- Apparatet er installeret og tilsluttet korrekt
- Spænding er tilsluttet
- Adressen er indstillet (se billede 1)

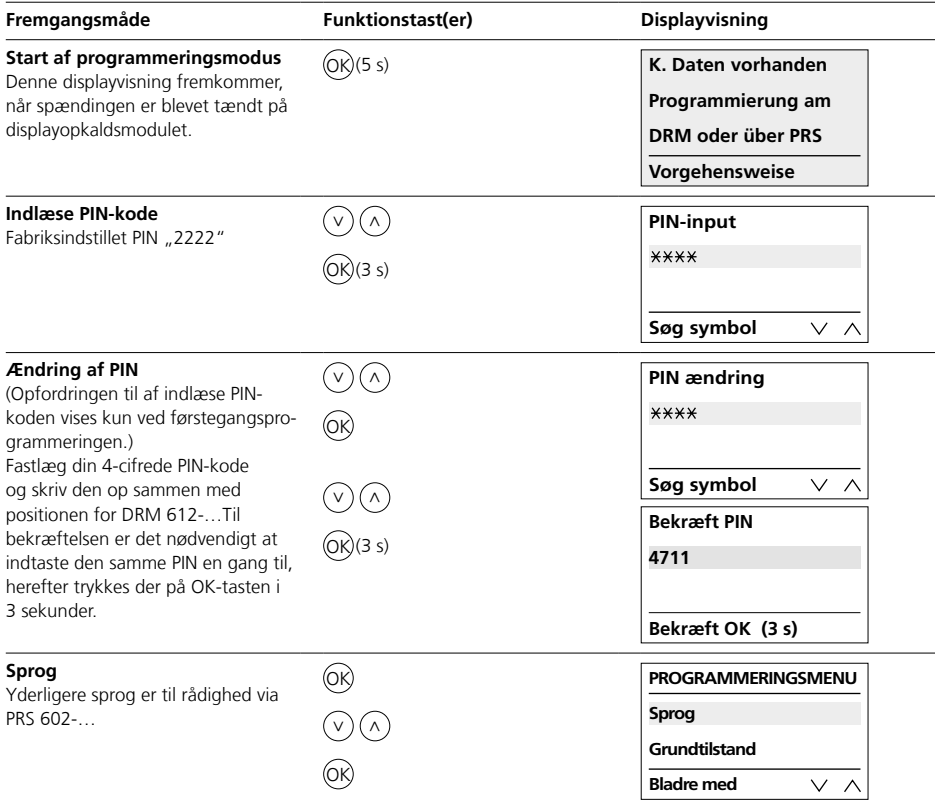

## **Programmering**

Ibrugtagning

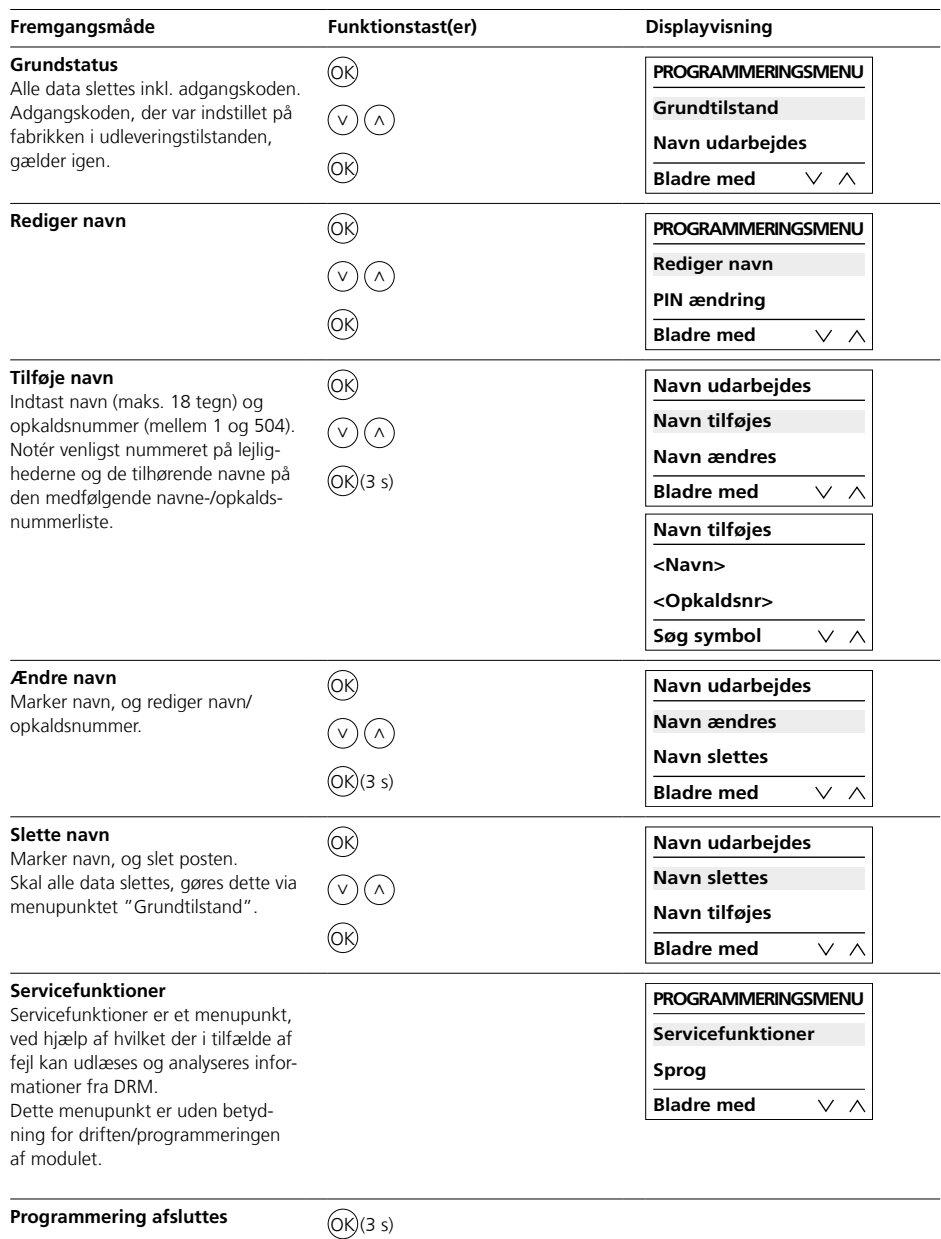

## **Användning**

Displayanropsmodul som inmatningsenhet med 4-radig display för att sända dörranrop.

## **Elektrisk spänning**

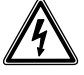

Installation, montering och servicearbeten på elektriska apparater får utföras endast av behörig eltekniker.

## **Beakta villkoren för driften!**

Under monteringen, beakta ljusförhållandena, eftersom de kan påverka displayens läsbarhet. Undvik:

- Direkt motljus
- Direkt solljus
- Speglande ytor
- Direkta ljuskällor t.ex. strålare

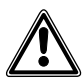

Undvik direkt solljus / lång kontinuerlig värmepåverkan: Om apparaterna utsätts för solljus under en längre tid, kan temperaturen på apparatens yta eller inuti apparaten överstiga den maximalt tillåtna omgivningstemperaturen under driften. Beakta det tillåtna temperaturområdet.

## **Räckvidd**

Ledningsnätet som har dragits i Vario-bussen får totalt inte överstiga 2000 m. Slingmotståndet (matningsoch returledning mellan funktionsenheten och styrenheten) får inte överstiga 20 ohm. Vid en ledardiameter på 0,8 mm blir räckvidden cirka 260 m. Vario-buss-komponenternas spänningsförsörjning sker via en separat transformator TR 602-…/ TR 603-…

Det måste säkerställas, att vid en maximal strömförbrukning försörjningsspänningen inte vid något tillfälle på något aggregat underskrider 9 V AC.

## **Ledningsmaterial**

För installationen kan telekommunikations- eller svagströmsledningar användas:

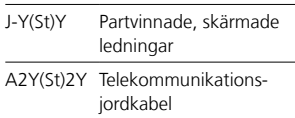

## **Klämtilldelning**

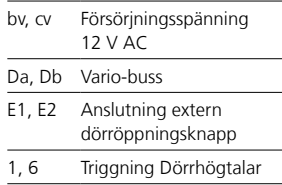

## *1 Adressinställning*

Vario-buss-adressen får bara tilldelas en gång för någon av de DRM 612-… som är anslutna till systemet.

## **Siedle Vario**

För att kunna ändra Vario-bussadressen, måste den eventuellt redan monterade modulen tas ut ur dörrstationens monteringsram. **Siedle Classic**

När Vario-buss-adressen ska ändras, kan den förmonterade modulen vara kvar i modulbäraren. En redan ansluten klämplint måste inte demonteras, den kan lossas genom att vrida ett varv åt vänster.

#### **Siedle Steel**

För att kunna ändra Vario-bussadressen, måste den förmonterade modulen tas ut ur modulbäraren.

## **Installation**

• För att kunna lagra portanrop i 1+n-systemet, är det alltid nödvändigt att förutse en anropscontroller RC 602-… och eventuellt flera utvidgningar med anrops-controller RCE 602-…

• I Siedle In-Home-Systemet måste en BIM 650-… förutses.

• Observera att i Multi-Systemet ska en programvara version från 71.08 användas i TLC 640-…

#### **2 Anslutningsscheman 1+n-teknik**

*2a Anropscontroller RC 602-…*

## **In-Home-buss**

*2b Siedle Steel 2c Siedle Vario 2d Siedle Classic*

## **Anvisningar för kopplingsschemat**

*a) För att vid behov kunna vårda namnlistan i DRM 612-… med hjälp av en PC, rekommenderar vi en fast installerad PRI 602-01 USB. b) Använd dörröppnaren 12 V AC, minst 20 ohm (t.ex. TÖ 615-…)*

## *3 Anslutningskretskort*

För dörrstationer för utanpåliggande montering: Anslutningen utförs inte via anslutningskretskorten, utan analogt till Siedle Vario via klämplintar.

## *4 Modulbeskrivning*

*a Display, 4-radig LCD-indikering med 3 namnrader och 1 hjälprad för hänvisningar beträffande knapparna/ funktionerna, maximalt 18 tecken per rad b Pilknapp "ned", för att bläddra framåt i alfabetet c Pilknapp "upp", för att bläddra bakåt i alfabetet d Knapp för att utlösa anropet*

## **Tekniska data**

Driftsspänning: 12 V AC Driftsström: max. 200 mA Skyddstyp: IP 54 Omgivningstemperatur: –20 °C till +55 °C Mått (mm) B x H x D: 99 x 99 x 27

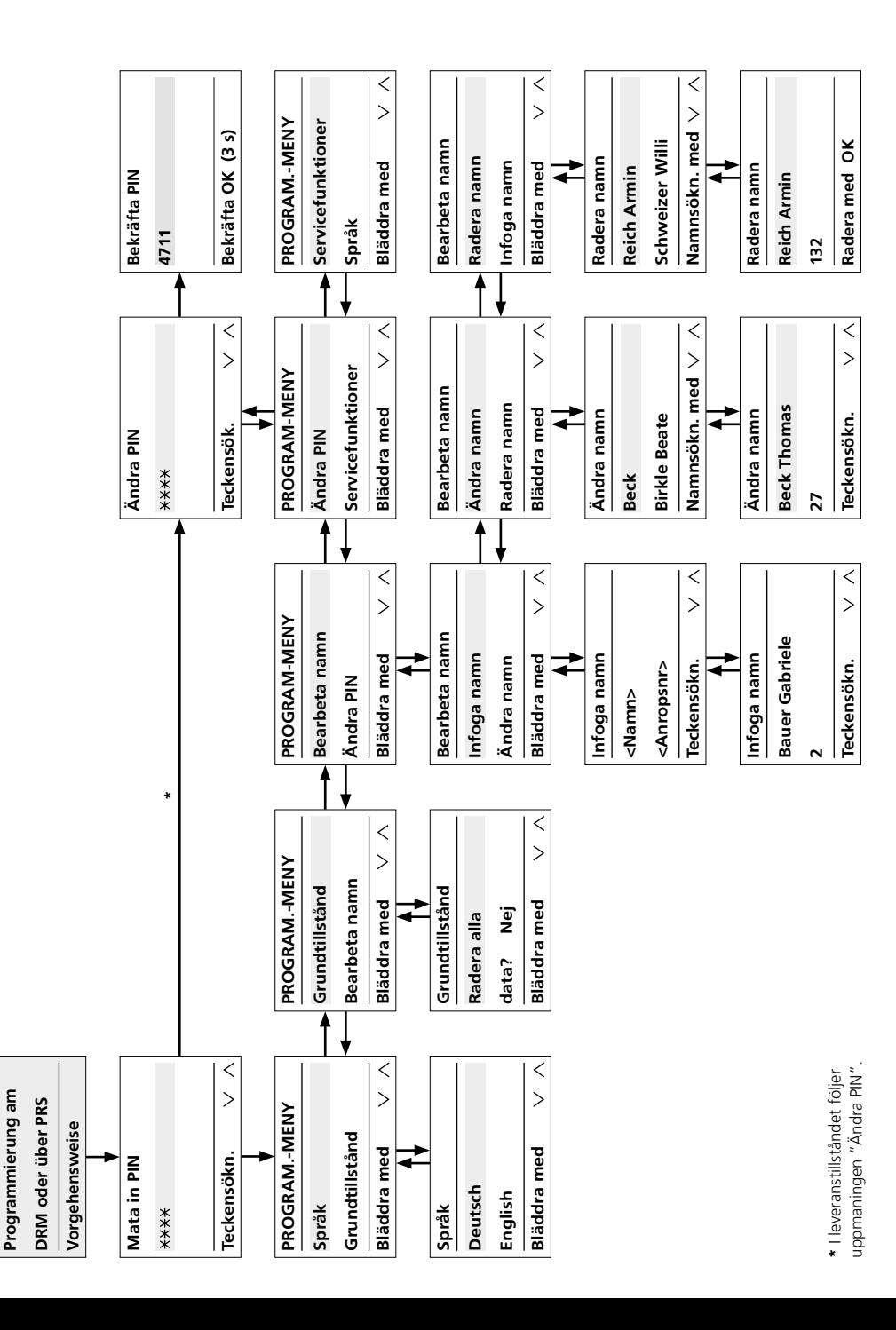

K. Daten vorhanden

## **Hänvisningar angående idrifttagningen**

För programmeringen av DRM 612-… finns det den manuella och den PC understödda programmeringen. När typen av programmering en gång har valts, måste den bibehållas och får inte ändras.

#### **Programmering med PC**

• För programmeringen av namnen krävs programvaran för programmering PRS 602-0 och programmeringsgränssnittet PRI 602-… USB. Inmatningen av namnen i displaymodulen görs via PRS 602-0 från V 1.3.1.

• Andra språk finns tillgängliga i PRS 602-…

## **Manuell programmering**

• Programmeringen, som utförs manuellt på display-anropsmodulen (DRM 612-…), är skyddad genom en PIN och kan inte kringgås manuellt.

• Om PIN har glömts, kan man endast läsa av den med hjälp av PRS 602-…

• För servicens skull bör du notera var de olika DRM 612-… är installerade samt tillhörande PIN, för att, t.ex. när en hyresgäst flyttar ut eller in, snabbt kunna komma åt den lagrade datan.

#### **Hänvisningar**

Under programmeringen, ge alltid akt på den understa raden som visar olika, växlande informationer. Åtfölj följande förklaringar angående programmeringen, ända tills dess att du har lagrat de inmatningar som är viktiga för dig i din DRM 612-…

#### Förutsättning:

• Apparaten är korrekt installerad och ansluten

- Spänningen ligger på
- Adressen är inställd (se bild 1)

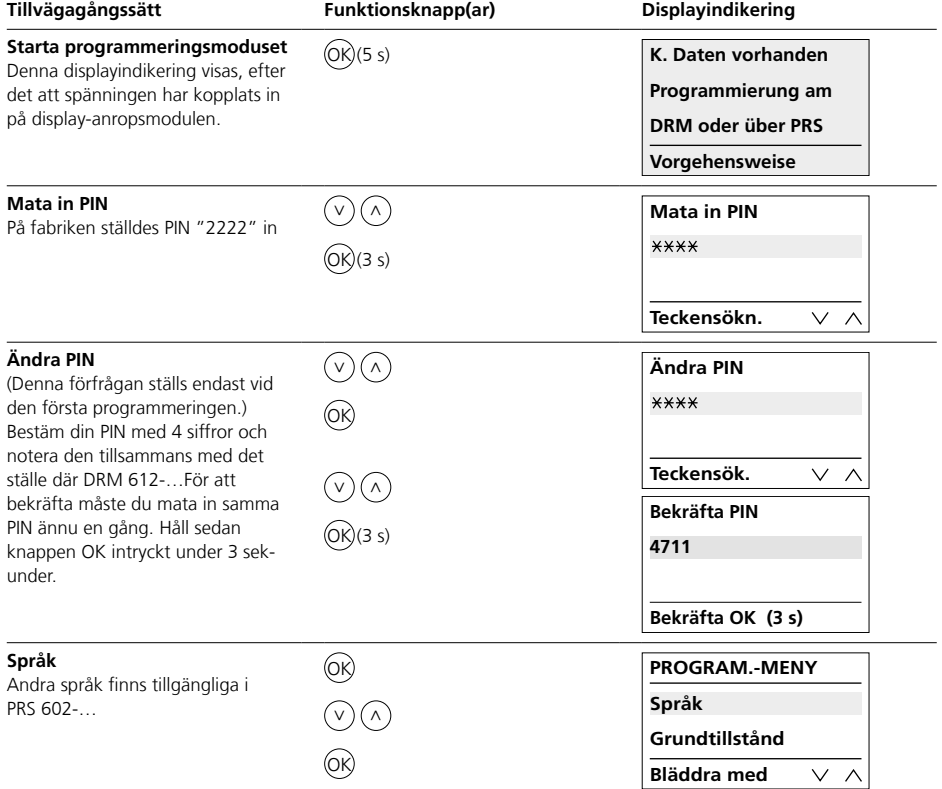

## **Programmering**

Idrifttagning

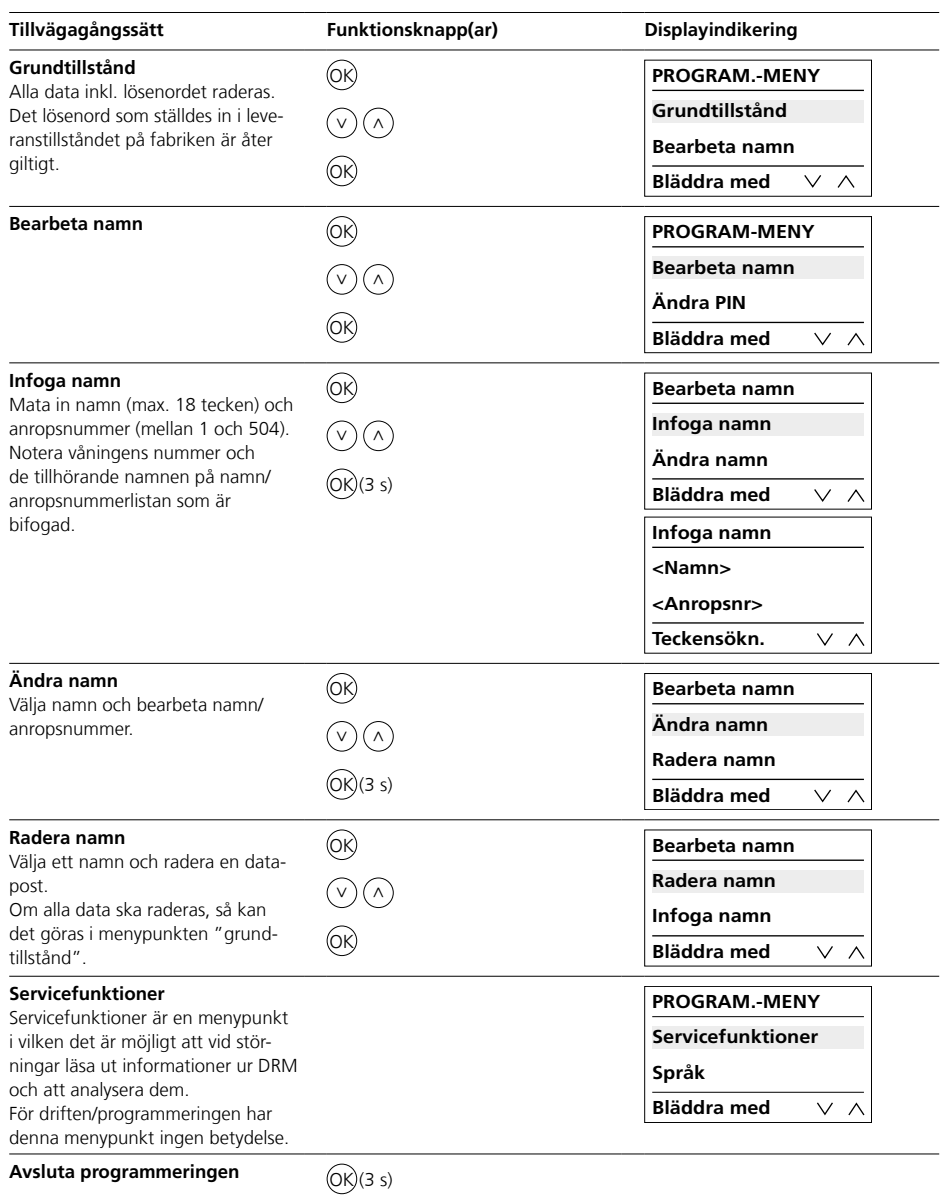

32

## **Aplicación**

El módulo display de llamada es un dispositivio de entrada con display de 4 líneas, para realizar llamadas de puerta.

## **Tensión eléctrica**

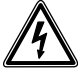

La integración, montaje y los trabajos de servicio en aparatos eléctricos deben ser realizados exclusivamente por electricistas especializados.

#### **¡Tener en cuenta las condiciones de servicio!**

Tener en cuenta durante el montaje las condiciones de luz, ya que pueden influir en la lectura del display. Evitar:

- una contraluz directa
- radiación solar directa
- superficies reflectantes
- fuentes de luz directa como focos

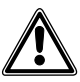

Evitar la radiación solar directa o una larga exposición a fuentes de calor: Si los aparatos se exponen a la radiación solar durante mucho tiempo, la temperatura de la superficie del aparato o en el interior del mismo puede superar la temperatura ambiente máxima admisible para el funcionamiento. Tener en cuenta el margen de temperatura admisible.

#### **Alcance**

La red de cables tendidos en todo el bus Vario no debe rebasar una extensión de 2000 m. La resistencia de bucle (conductor de ida y vuelta entre unidad funcional y unidad de control) no debe rebasar 20 ohmios. Para un diámetro de hilo de 0,8 mm, esto da como resultado un alcance de aprox. 260 m. La alimentación eléctrica de los componentes de bus Vario se realiza mediante un transformador independiente TR 602-…/TR 603-… Hay que asegurarse de que, para una

intensidad absorbida máxima en cada dispositivo, la tensión de alimentación no caiga en ningún caso por debajo de 9 V AC.

#### **Material de cables**

Para la instalación pueden emplearse cables de telecomunicación o cables de corriente débil:

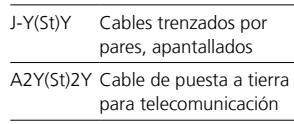

## **Funciones de los bornes**

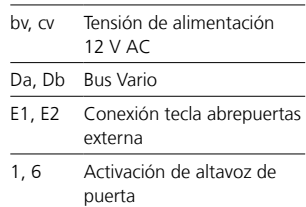

## *1 Configuración de direcciones*

La dirección de bus Vario sólo puede asignarse una vez a todos los DRM 612-… conectados en el sistema.

#### **Siedle Vario**

Para modificar la dirección del bus Vario se debe extraer, en caso necesario, el módulo premontado del bastidor de montaje de la estación de puerta.

#### **Siedle Classic**

Para modificar la dirección del bus Vario puede permanecer el módulo premontado en el soporte del módulo. Una regleta de bornes ya conectada no debe desbornarse, se puede soltar girando a la izquierda. **Siedle Steel**

Para modificar la dirección del bus Vario se debe extraer el módulo premontado del soporte del módulo.

#### **Instalación**

• Para enviar llamadas de puerta en el sistema 1+n se necesita siempre un controlador de llamadas RC 602-… y, en su caso, varias extensiones de controlador de llamadas RCE 602-…

• En el sistema In-Home de Siedle se necesita el BIM 650-…

• En el multisistema, asegurarse de que en el TLC 640-… esté instalada una versión de software a partir de la versión 71.08.

#### **2 Esquemas eléctricos Tecnología 1+n**

*2a Controlador de llamada RC 602-…* **Bus In-Home**

*2b Siedle Steel 2c Siedle Vario 2d Siedle Classic*

## **Notas sobre el esquema de conexiones**

*a) Para poder gestionar la lista de nombres en el DRM 612-…, en caso necesario, mediante PC, se recomienda un USB PRI 602-01 instalado de forma fija.*

*b) Utilizar abrepuertas de 12 V AC, como mínimo de 20 ohmios, (p. ej., TÖ 615-…)*

## *3 Placa de circuito impreso de conexión*

En estaciones de puerta con montaje saliente: La conexión no se realiza mediante tarjetas de circuitos impresos de conexión, sino de forma análoga a Siedle Vario mediante regletas de bornes.

#### *4 Descripción del módulo*

*a Display, indicador LCD de 4 líneas con 3 líneas para nombres y 1 línea auxiliar para indicaciones sobre teclas/ funciones, hasta 18 caracteres por línea*

*b Tecla de flechas para navegar hacia delante en el alfabeto*

*c Tecla de flechas para navegar hacia atrás en el alfabeto*

*d Tecla OK para activar la llamada o para confirmar la selección*

## **Características técnicas**

Tensión de servicio: 12 V AC Intensidad de empleo: máx. 200 mA Grado de protección: IP 54 Temperatura ambiente: –20 °C hasta +55 °C Dimensiones (mm) An x Al x Pr: 99 x 99 x 27

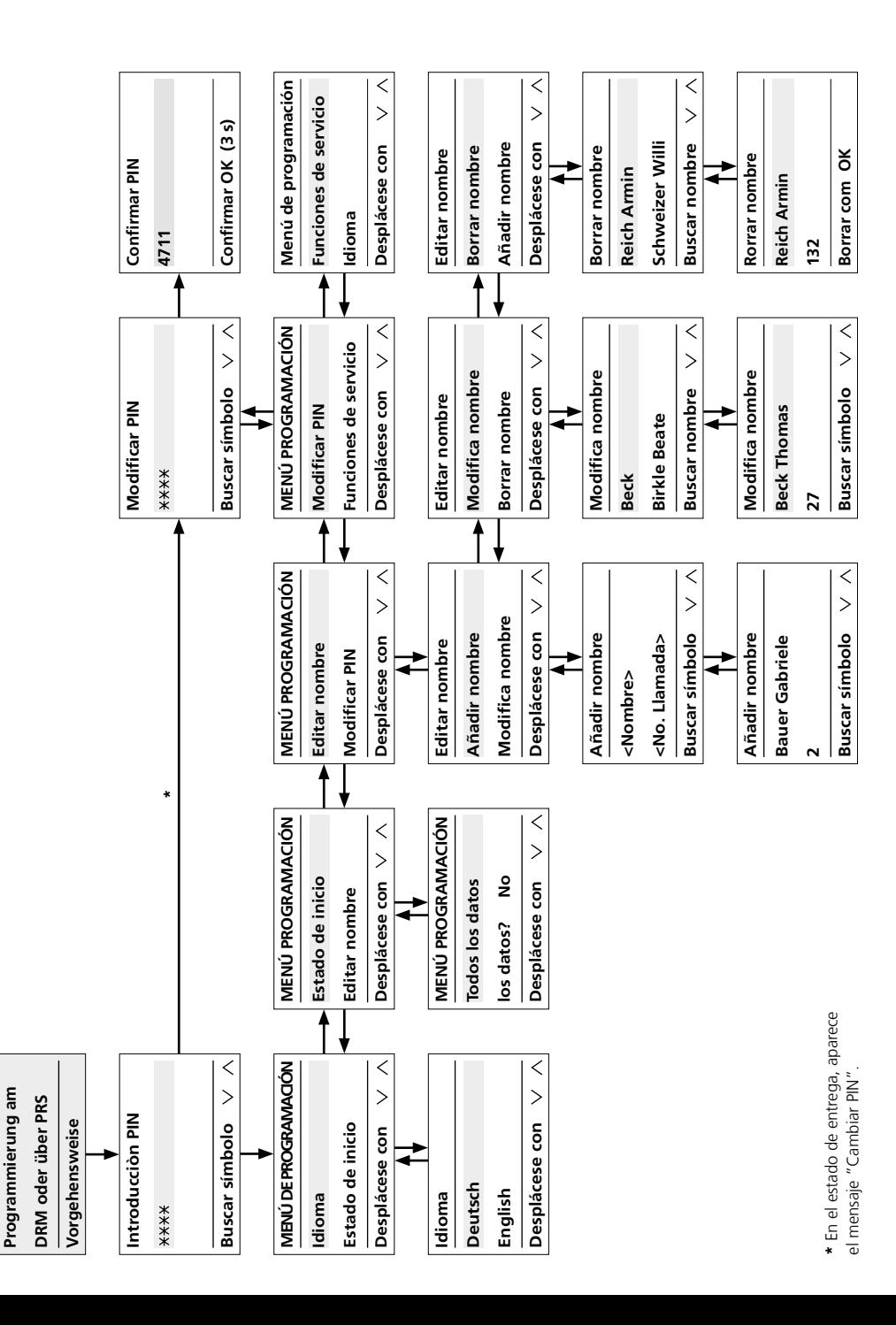

K. Daten vorhanden

#### **Indicaciones sobre la puesta en servicio**

Para la programación del DRM 612-… tiene a su disposición la programación manual y la programación asistida por PC. Una vez seleccionado el modo de programación, debe mantenerse y no está permitido cambiarlo.

#### **Programación con PC**

• Para la programación de los nombres se requiere el software de programación PRS 602-0 y la interfaz de programación PRI 602-… USB. La introducción de los nombres en el módulo de llamada con display se realiza mediante el software PRS 602-0 a partir de V 1.3.1.

• A través del PRS 602-… están disponibles otros idiomas.

#### **Programación manual**

• La programación, que se realiza manualmente en el DRM 612-… está protegida por un PIN y no puede sortearse manualmente la introducción de esta contraseña.

• Si olvida el PIN, éste puede leerse solo mediante el PRS 602-…

• Para fines de servicio, debe anotarse el lugar de montaje y el PIN de cada DRM 612-…, con el fin de poder acceder rápidamente a los datos almacenados, por ejemplo, si se produce un cambio de inquilino.

#### **Notas**

En la programación, siempre preste atención a la línea abajo de todas en la cual se muestran diferentes informaciones cambiantes.

Tenga presentes las siguientes explicaciones sobre la programación hasta que haya almacenado en el DRM 612-… los datos que necesite.

#### Requisito:

• El aparato está instalado y conectado de forma profesional

- La tensión está disponible
- La dirección está configurada (véase Figura 1)

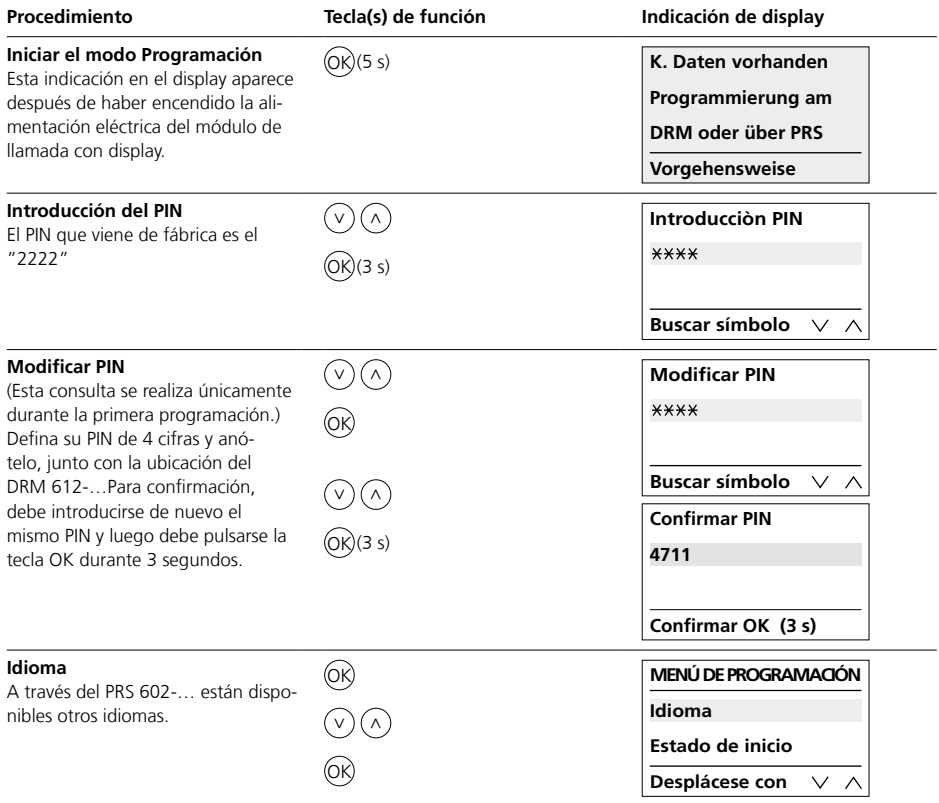

## **Programación**

Puesta en servicio

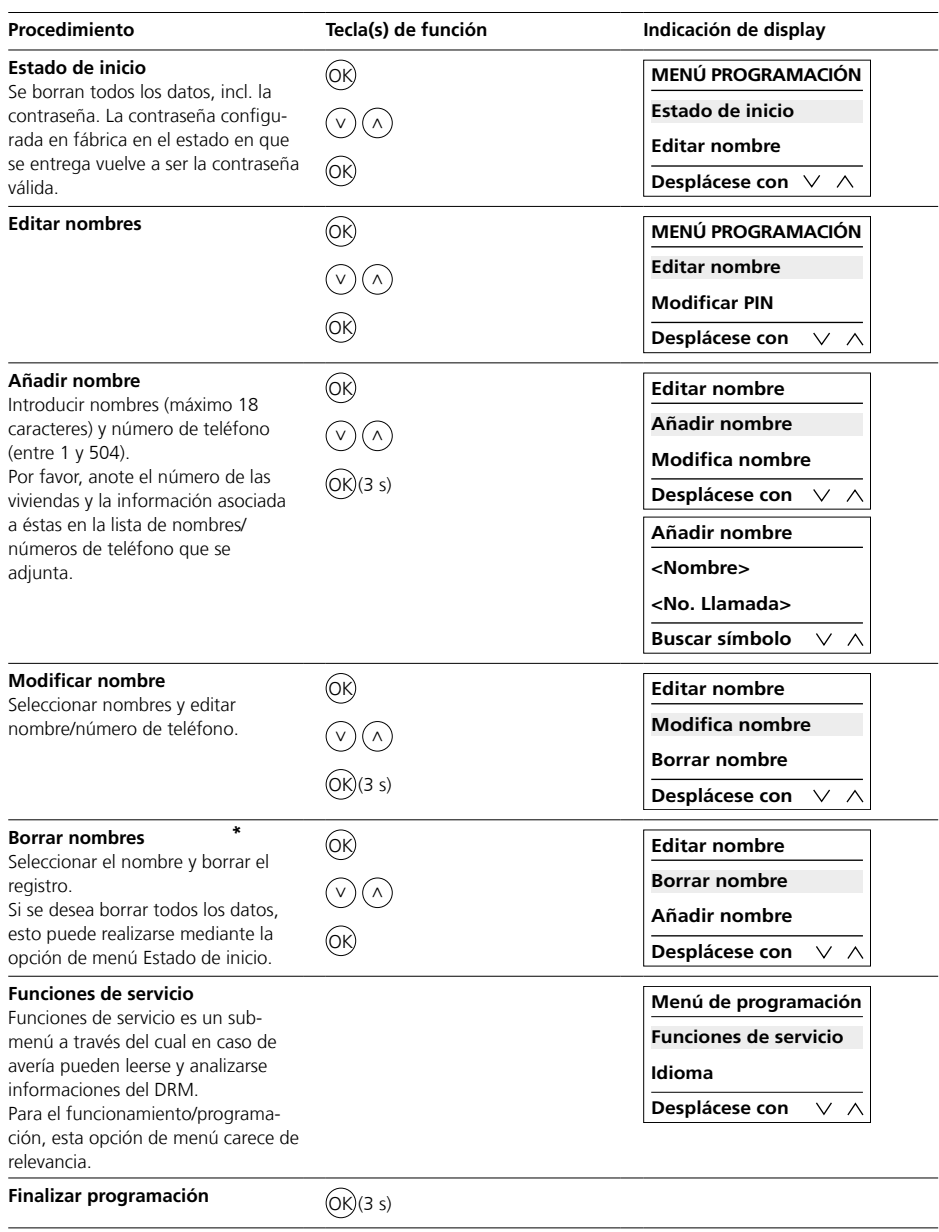

\* En el estado de entrega, aparece el<br>mensaje "Cambiar PIN". En el estado de entrega, aparece el mensaje "Cambiar PIN".

## **Zastosowanie**

Moduł wyświetlacza wywołania jako jednostka wprowadzania danych z 4-liniowym wyświetlaczem do wyzwalania wywołań od drzwi.

## **Napięcie elektryczne**

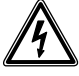

Wbudowanie, montaż i prace serwisowe na urządzeniach elektrycznych może wykonywać jedynie uprawniony elektryk.

#### **Prosimy przestrzegać warunków pracy urządzenia!**

Prosimy podczas montażu uwzględnić warunki oświetleniowe, ponieważ mogą one niekorzystnie wpłynąć na czytelność ekranu.

Prosimy unikać:

- padającego bezpośrednio światła konturowego
- bezpośredniego nasłonecznienia
- powierzchni odbijających światło

• bezpośrednich źródeł światła, takich jak reflektory

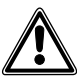

Unikać bezpośredniego nasłonecznienia / długotrwałego nagrzania: Jeżeli urządzenia przez dłuższy czas wystawione są na działanie promieni słonecznych, temperatura ich powierzchni lub wnętrza może przekroczyć maksymalną dopuszczalną temperaturę otoczenia, w jakiej urządzenie może pracować. Prosimy przestrzegać dopuszczalnego zakresu temperatur.

## **Zasięg**

Sieć przewodów ułożona przy wykonywaniu magistrali Vario nie powinna przekraczać 2000 m. Rezystancja pętli (przewód doprowadzający i powracający pomiędzy modułem funkcyjnym i jednostką sterującą) nie może przekroczyć 20 omów. Przy przekroju żyły 0,8 mm daje to zasięg około 260 m. Zasilanie napięciem składników magistrali Vario-Bus odbywa się za pomocą osobnego transformatora TR 602-…/ TR 603-…

Należy zapewnić, żeby napięcie zasilające na każdym urządzeniu przy maksymalnym poborze prądu w żadnym momencie nie spadło poniżej 9 V AC.

## **Przewody instalacyjne**

Do instalacji można wykorzystać przewody telekomunikacyjne lub słaboprądowe:

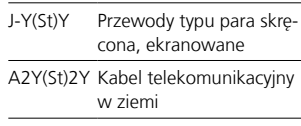

## **Podłączenie zacisków**

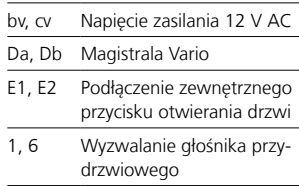

## *1 Ustawienie adresu*

Adres magistrali Vario można podawać we wszystkich DRM 612-… podłączonych w systemie tylko jednokrotnie.

#### **Siedle Vario**

W celu zmiany adresu magistrali Vario trzeba wyjąć zamontowany moduł z ramki montażowej stacji zewnętrznej.

## **Siedle Classic**

W celu zmiany adresu magistrali Vario nie trzeba wyjmować zamontowanego modułu z nośnika modułowego. Podłączonego bloku zaciskowego nie trzeba odłączać, można go zdemontować za pomocą gwintu lewoskrętnego.

#### **Siedle Steel**

W celu zmiany adresu magistrali Vario trzeba wyjąć zamontowany moduł z nośnika modułowego.

#### **Instalacja**

• Aby generować wywołania z drzwi wejściowych w systemie 1+n konieczny jest zawsze kontroler połączeń RC 602-… i ewent. kilka kart rozszerzeń kontrolera połączeń RCE 602-…

• W systemie Siedle In-Home konieczny jest BIM 650-…

• W systemie Multi musi być zapewnione, że w TLC 640-… stosowana jest wersja oprogramowania 71.08 lub nowsza.

#### **2 Schematy połączeń Technika 1+n**

*2a Kontroler wywołania RC 602-…* **In-Home-Bus**

*2b Siedle Steel*

*2c Siedle Vario*

*2d Siedle Classic*

## **Wskazówki dotyczące planu połączeń elektrycznych**

*a) Do edytowania w razie potrzeby listy nazwisk w DRM 612-… na komputerze PC zaleca się zainstalowany na stałe interfejs PRI 602-01 USB. b) Stosować co najmniej 20-omowy elektrozaczep drzwiowy 12 V AC (np. TÖ 615-…)*

## *3 Płyta przyłączeniowa*

W przypadku natynkowych stacji zewnętrznych: Podłączenie nie przez płyty przewodów przyłączeniowych, lecz analogicznie do Siedle Vario przez bloki zaciskowe.

#### *4 Opis modułu*

*a Ekran, 4-wierszowy wyświetlacz LCD z 3 wierszami nazwy i 1 wierszem pomocniczym do wskazówek dotyczących przycisków/funkcji, w każdym wierszu maks. 18 znaków b Przycisk "w dół" do przeglądania listy alfabetycznej do przodu c Przycisk "w górę" do przeglądania listy alfabetycznej do tyłu d Przycisk OK do wywoływania lub potwierdzania wyboru*

#### **Dane techniczne**

napięcie robocze: 12 V AC prąd roboczy: maks. 200 mA stopień ochrony: IP 54 temperatura otoczenia:  $-20 °C$  do  $+55 °C$ wymiary (mm) szer. x wys. x gł.: 99 x 99 x 27

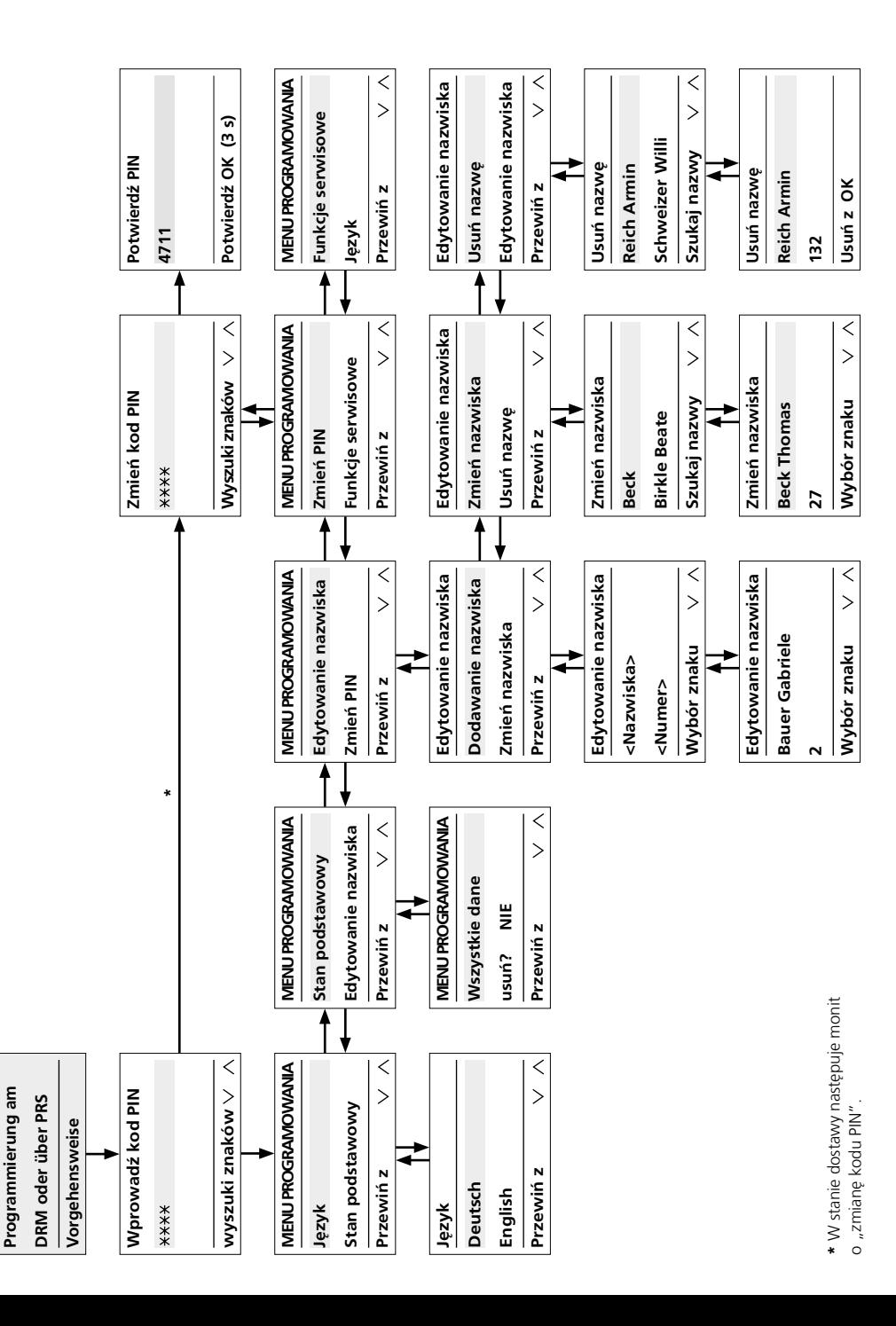

38**K. Daten vorhanden**  $\frac{1}{38}$ 

K. Daten vorhanden

#### **Wskazówki dotyczące uruchomienia**

Programowanie DRM 612-… można przeprowadzić ręcznie albo przy pomocy oprogramowania wspieranego komputerowo. Raz wybrany sposób programowania musi zostać zachowany i nie można go zmieniać.

#### **Programowanie za pomocą komputera PC**

• Do zaprogramowania nazwisk potrzebne jest oprogramowanie do programowania PRS 602-0 i interfejs programowania PRI 602-… USB. Wprowadzanie nazwisk do panelu rozmównego z wyświetlaczem odbywa się za pomocą PRS 602-0 od wersji V 1.3.1.

• Inne języki są dostępne za pomocą PRS 602-…

## **Ręczne programowanie**

• Programowanie, które jest wykonywane ręcznie na module DRM 612-…, jest chronione kodem PIN i nie można go obejść ręcznie. • W razie zapomnienia kodu PIN,

można go odczytać tylko za pomocą PRS 602-…

• Dla celów serwisowych powinno się zanotować miejsce montażu i kod PIN do każdego modułu DRM 612-…, aby na przykład przy zmianie lokatora mieć szybki dostęp do zapisanych danych.

#### **Wskazówki**

Podczas programowania należy zawsze obserwować dolny pasek, w którym wyświetlane są różne zmieniające się informacje. Należy wykonywać objaśnione poniżej czynności programowania, aż do zapisania wymaganych danych w pamięci modułu DRM 612-…

#### Warunki:

- Urządzenie jest prawidłowo zain-
- stalowane i podłączone
- Występuje napięcie
- Adres jest ustawiony (patrz rysunek 1)

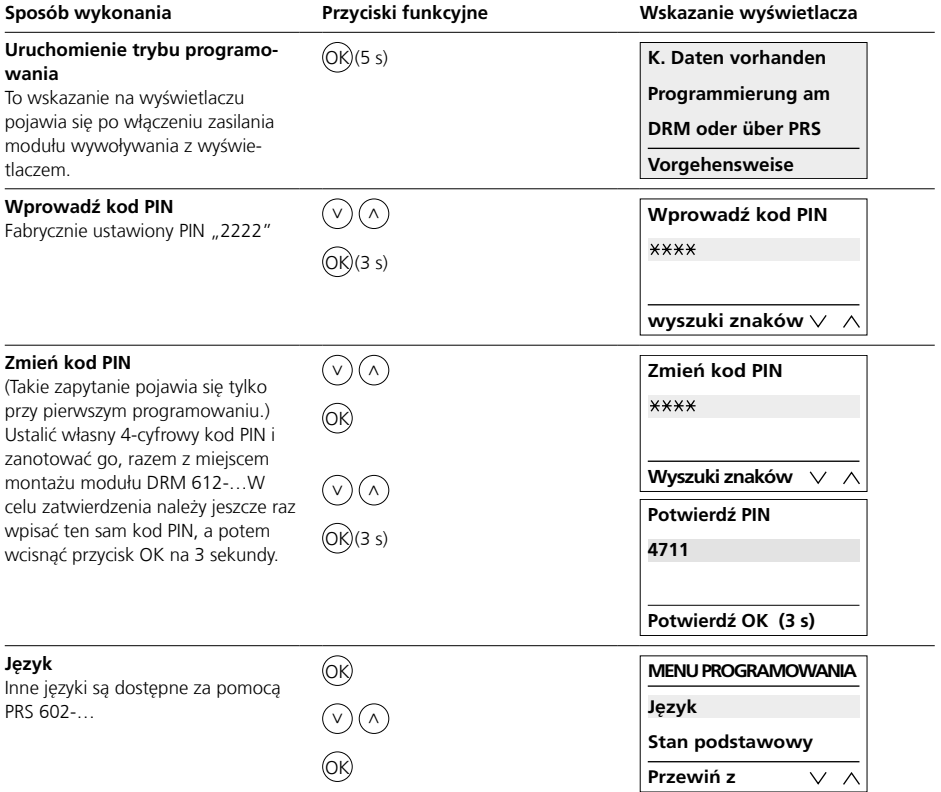

## **Programowanie**

Uruchomienie

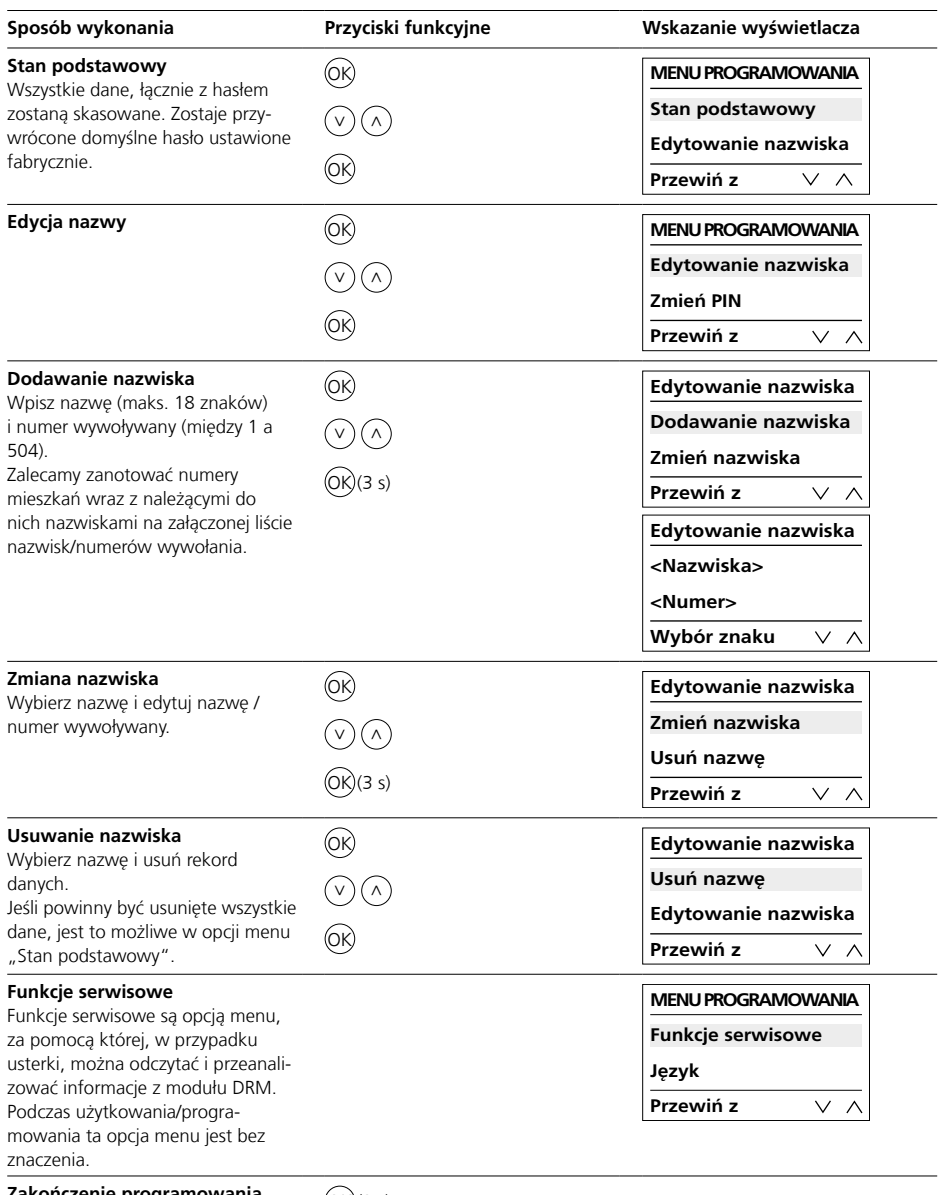

**kończenie programowania**  $\overline{O(K)}(3 \text{ s})$ 

#### **Область применения**

Устройство ввода в виде модуля вызова с дисплеем на 4 строки для отображения вызовов от входной двери.

#### **Электрическое напряжение**

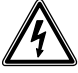

Встраивание, монтаж и обслуживание электроприборов разрешается выполнять только квалифицированным электрикам.

#### **Соблюдайте условия эксплуатации!**

При монтаже следует учитывать условия освещения, так как они могут ухудшить читаемость дисплея.

Избегайте:

- прямой свет, падающий с противоположной стороны
- прямые солнечные лучи
- зеркальные поверхности
- источники прямого света, например, излучатели

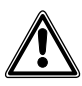

Избегать действия прямых солнечных лучей / длительного воздействия тепла: Если приборы длительное время подвергаются воздействию солнечных лучей, температура поверхности или внутри прибора может превысить максимально допустимую для эксплуатации температуру окружающей среды. Учитывайте допустимый температурный диапазон.

#### **Дальность действия**

Длина всей проложенной в Vario-Bus магистральной системы не должна превышать 2000 м. Сопротивление петли (прямого и обратного провода между функциональным узлом и устройством управления) не должно превышать 20 Ом. При диаметре жил 0,8 мм достигается дальность действия около 260 м.

Электропитание компонентов Vario-Bus осуществляется через отдельный трансформатор TR 602-…/TR 603-…

Необходимо обеспечить, чтобы напряжение питания при максимальном потреблении тока на каждом приборе никогда не падало ниже 9 В ~.

## **Материал для линий электропитания**

Для монтажа могут быть использованы телефонные или слаботочные провода:

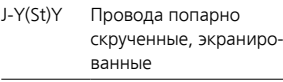

A2Y(St)2Y Телефонный заземляющий кабель

#### **Разводка клемм**

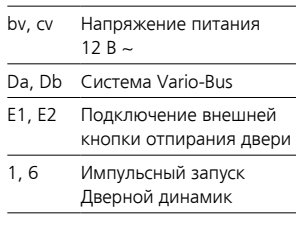

#### **1 Настройка адреса**

Адрес на шине Vario может быть придан всем присоединенным в системе DRM 612-… только один раз.

#### **Siedle Vario**

Для изменения адреса на шине Vario необходимо извлечь из монтажной рамки дверной панели вызова ранее смонтированный модуль.

#### **Siedle Classic**

Для изменения адреса на шине Vario предварительно смонтированный модуль может остаться в держателе. Уже присоединенный блок зажимов не нужно отсоединять, его можно отпустить путем вращения против часовой стрелки.

#### **Siedle Steel**

Для изменения адреса на шине Vario необходимо извлечь из держателя предварительно смонтированный модуль.

#### **Монтаж**

• Для подачи дверных вызовов в системе 1+n всегда требуется один контроллер вызова RC 602-… и, при известных обстоятельствах, несколько расширений контроллера вызова RCE 602-…

• В системе Siedle In-Home требуется BIM 650-…

• В мульти-системе следить за тем, чтобы в TLC 640-… использовалась программа версии 71.08 или выше.

#### **2 Схемы соединений Технология 1+n**

*2a* Контроллер функции вызова RC 602-…

#### **Шина In-Home**

*2b* Siedle Steel *2c* Siedle Vario *2d* Siedle Classic

## **Указания к схемам соединений**

*a)* Для обеспечения обработки списка имен в DRM 612-… с помощью ПК рекомендуется стационарная установка PRI 602-01 USB.

*b)* Устройство отпирания двери 12 В перем. тока, использовать не менее 20 Ом (например, TÖ 615-…)

#### **3 Соединительная монтажная плата**

В дверных панелях вызова для открытого монтажа: Подключение не через соединительные печатные платы, а аналогично Siedle Vario через блоки зажимов.

Структура меню

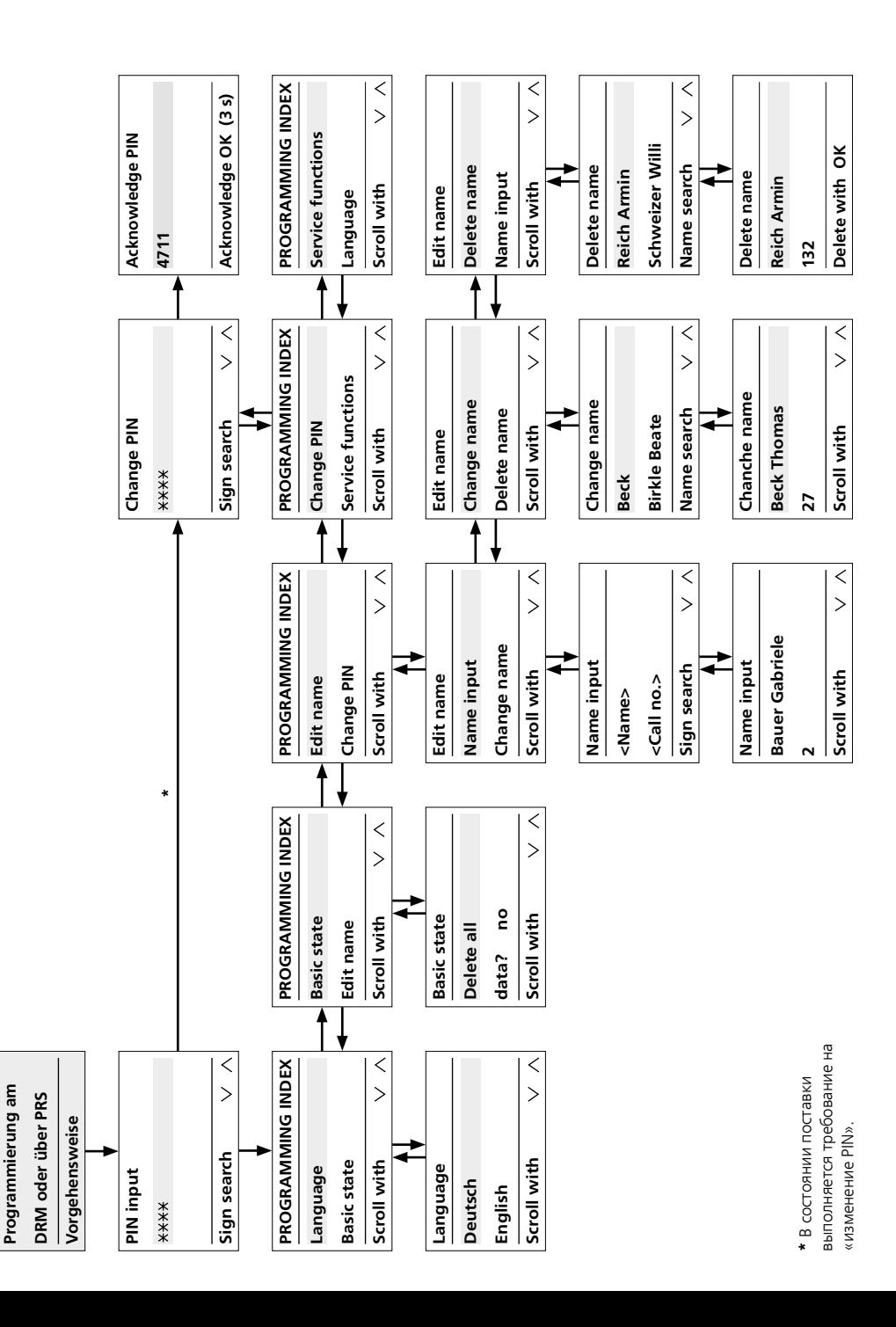

**K. Daten vorhanden**

K. Daten vorhanden

#### **4 Описание модуля**

*a* Дисплей, 4-строчный ЖК-индикатор с 3 строками имен и 1 строкой справки для указаний в отношении кнопок/функций, в каждой строке до 18 знаков *b* Кнопка со стрелкой «вниз» для перелистывания вперед в алфавитном списке *c* Кнопка со стрелкой «вверх» для перелистывания назад в алфа-

витном списке *d* Кнопка OK для включения вызова или подтверждения выбора

#### **Технические данные**

Рабочее напряжение: 12 В ~ Рабочий ток: макс. 200 мА Тип защиты: IP 54 Температура окружающей среды: от –20 °C до +55 °C Размеры (мм) Ш x В x Г: 99 x 99 x 27

#### **Указания по вводу в эксплуатацию**

Для программирования DRM 612-… в Вашем распоряжении имеются ручные и компьютеризированные методы программирования. Необходимо придерживаться единожды выбранного типа программирования; он не может быть изменен.

#### **Программирование с помощью ПК**

• Для программирования фамилий требуется программа программирования PRS 602-0 и интерфейс программирования PRI 602-… USB. Ввод фамилий в дисплейный модуль вызова осуществляется через PRS 602-0, начиная с версии V 1.3.1.

• Другие языки предлагаются через PRS 602-…

#### **Ручное программирование**

• Программирование, выполняемое вручную на DRM 612-…, защищено PIN и не может быть обойдено вручную.

• В случае, если PIN забыт, его можно считать только через PRS 602-…

• В целях обслуживания следует записать место монтажа и PIN для каждого отдельного DRM 612-…, чтобы, например, при смене арендатора можно было быстро обратиться к сохраненным данным.

#### **Указания**

При программировании всегда обращайте внимание на нижнюю строку, в которой отображается различная сменяющаяся информация.

Следуйте приведенным ниже указаниям по программированию, пока все необходимые данные не будут сохранены в DRM 612-…

#### Условие:

- Прибор технически правильно установлен и присоединен
- Подается напряжение
- Настроен адрес (см. рис. 1)

## **Программирование**

Ввод в эксплуатацию

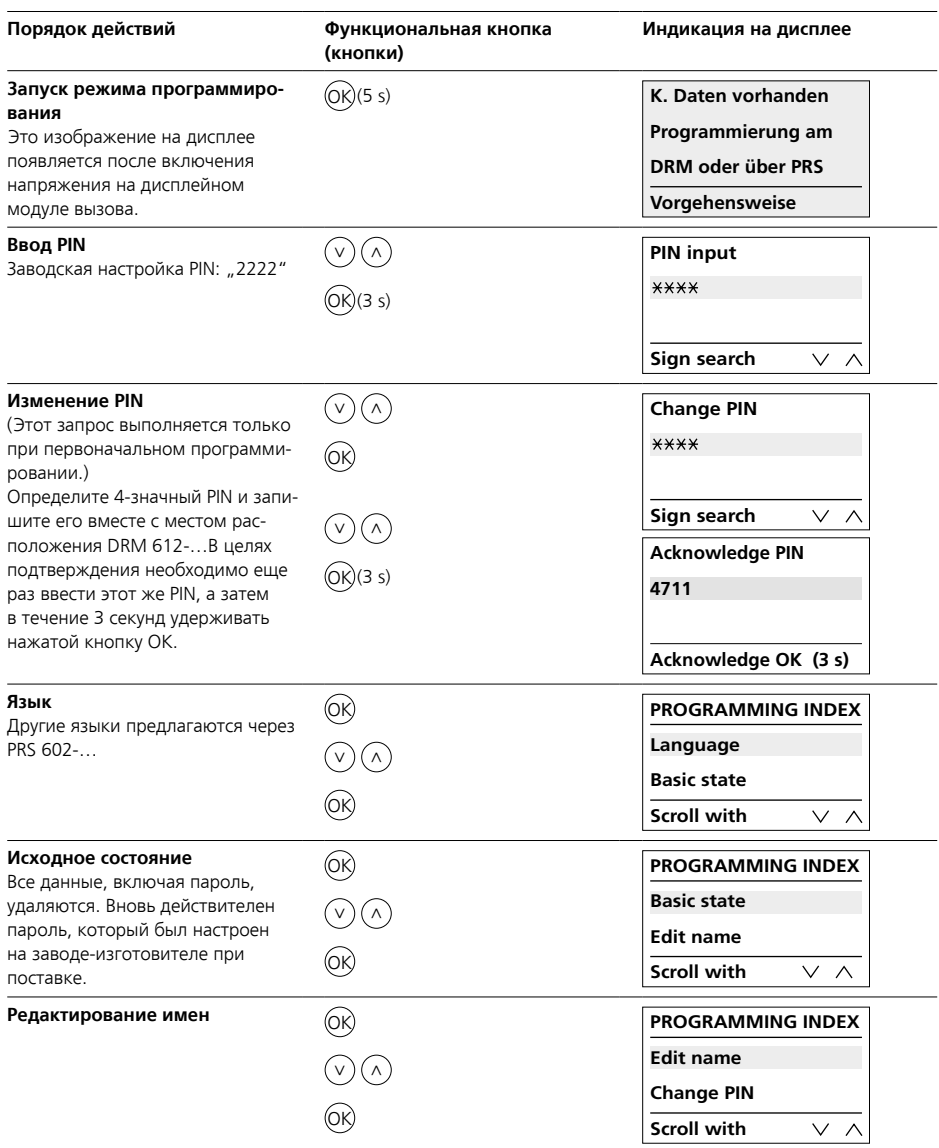

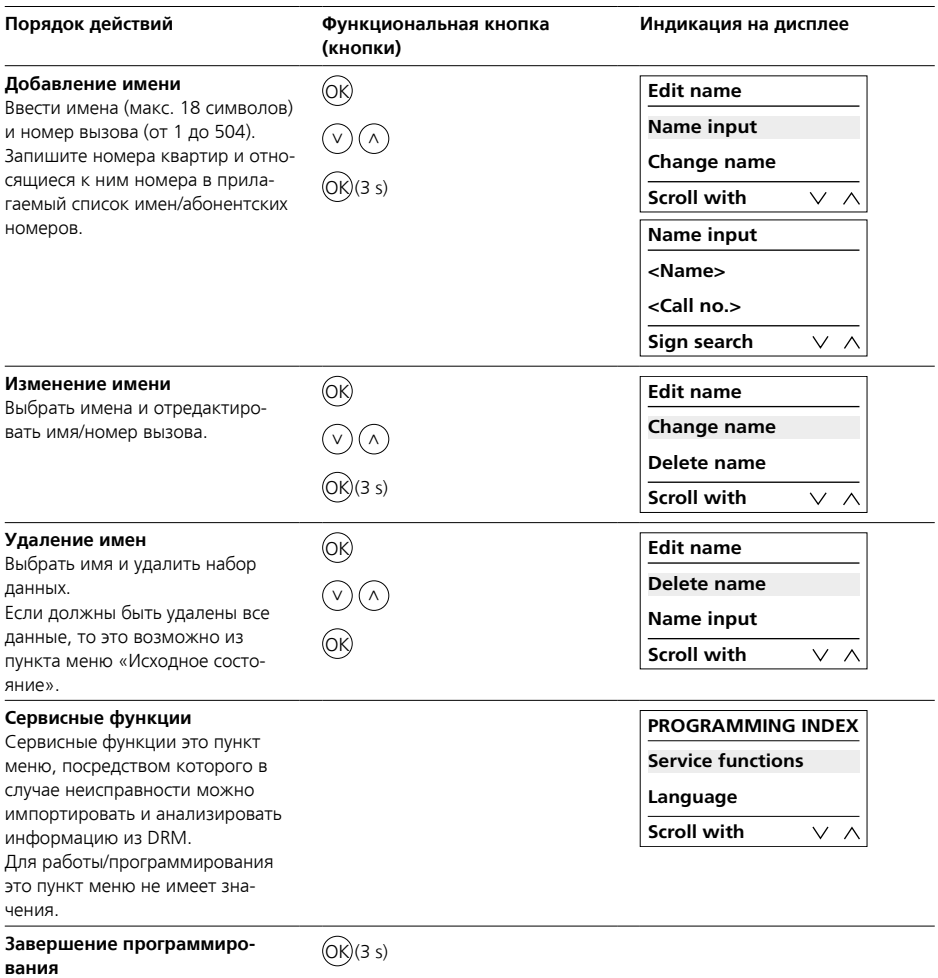

S. Siedle & Söhne Telefon- und Telegrafenwerke OHG

Postfach 1155 78113 Furtwangen Bregstraße 1 78120 Furtwangen

Telefon +49 7723 63-0 Telefax +49 7723 63-300 www.siedle.de info@siedle.de

© 2020/09.20 Printed in Germany Best. Nr. 210010484-00